# **Chapter 1: Writing Your First Program**

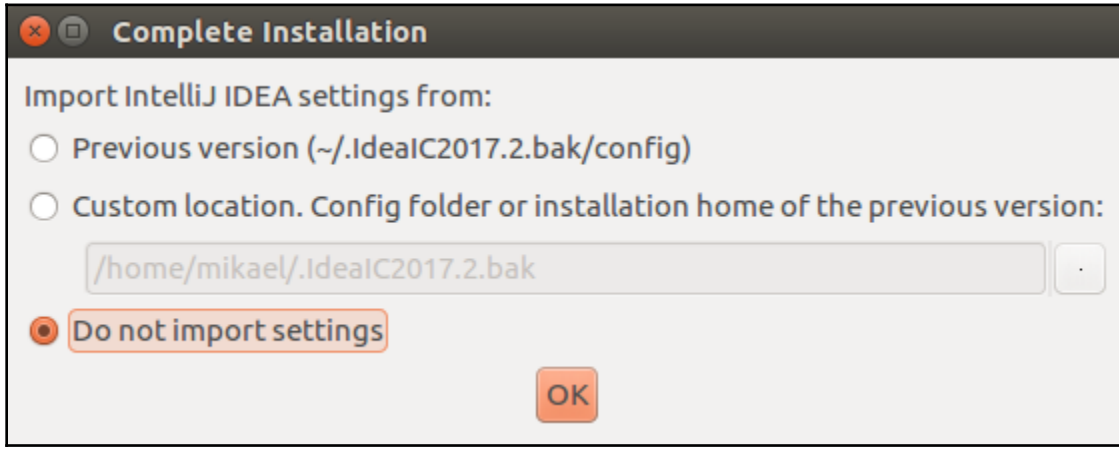

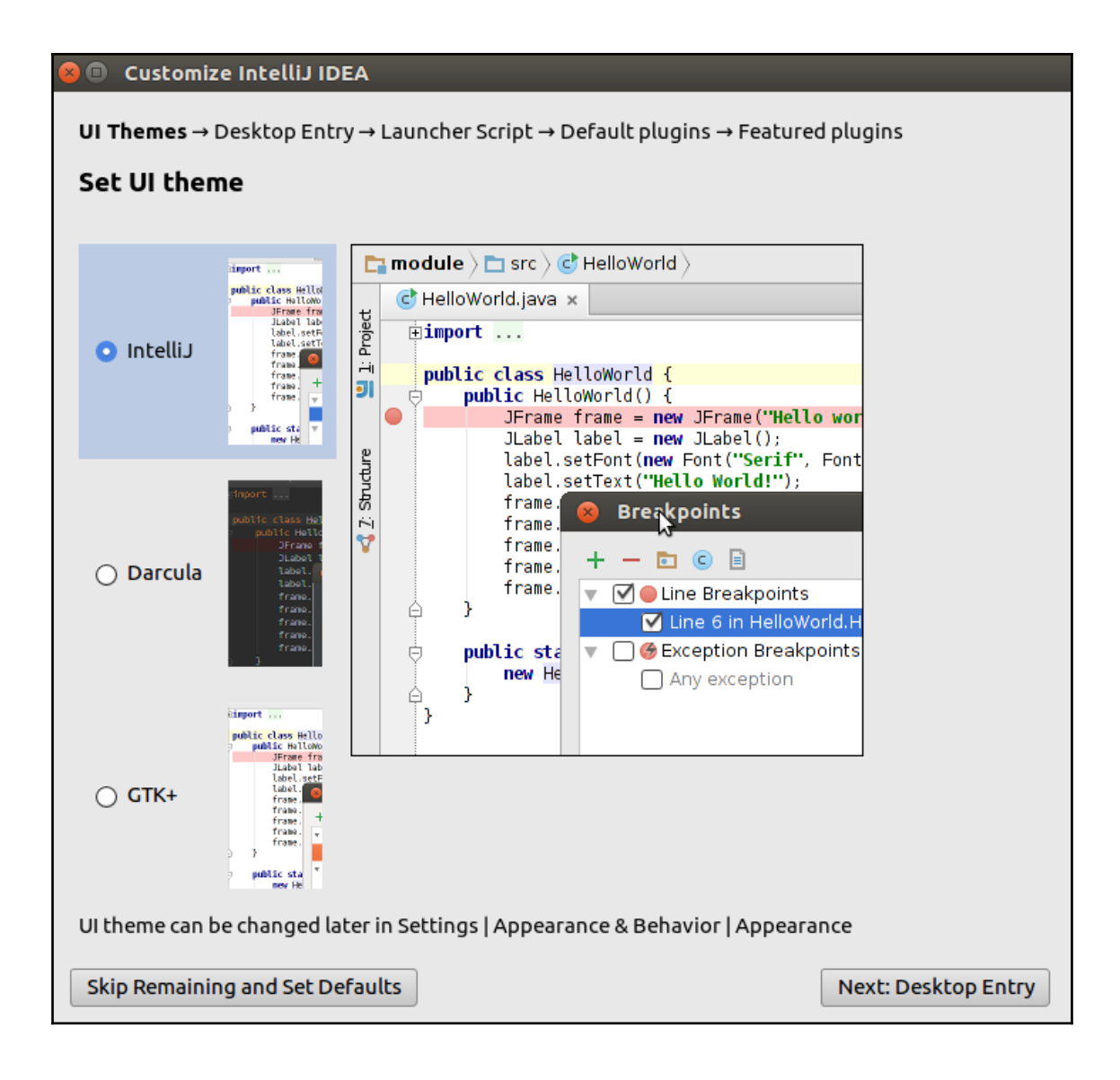

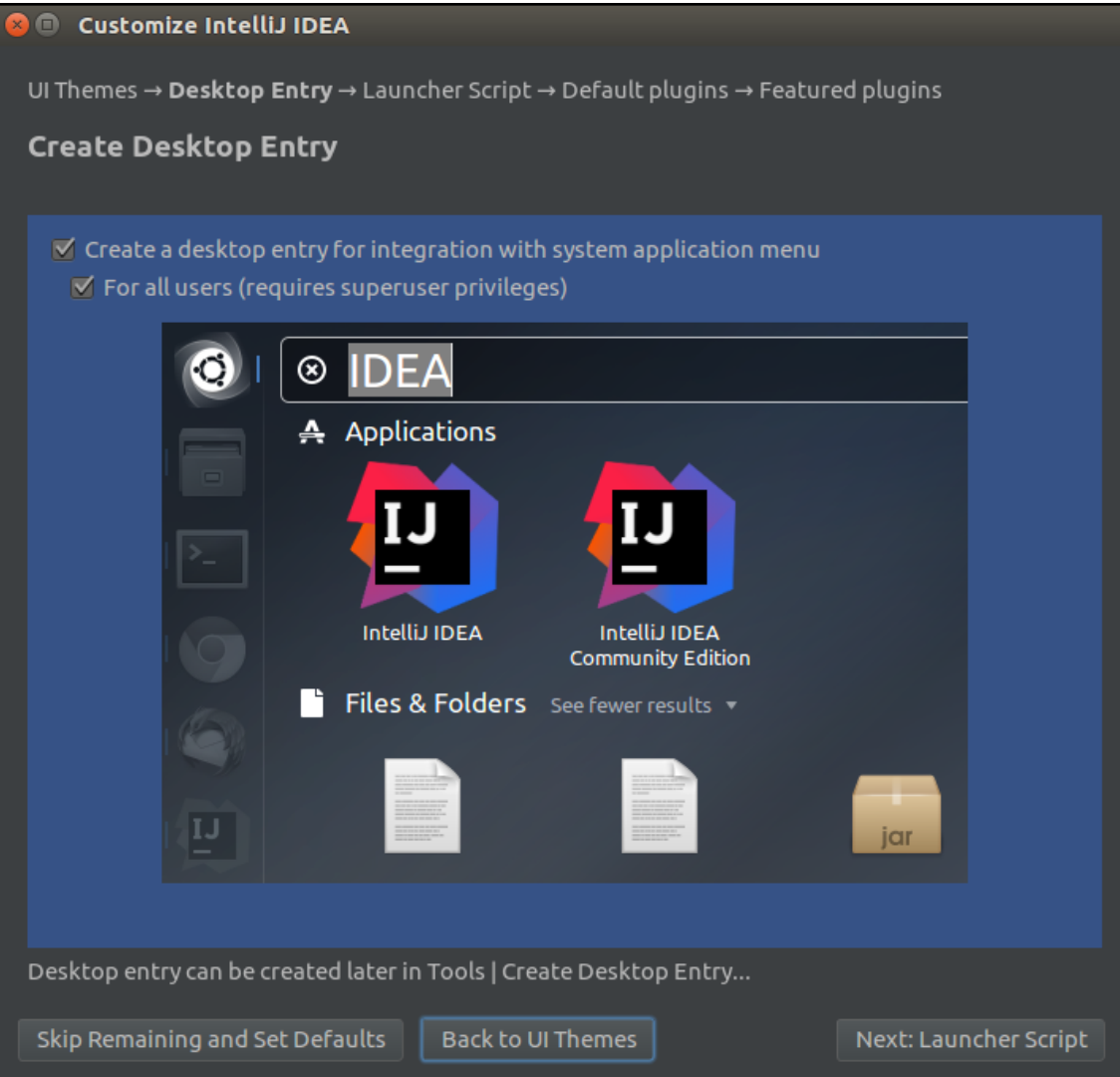

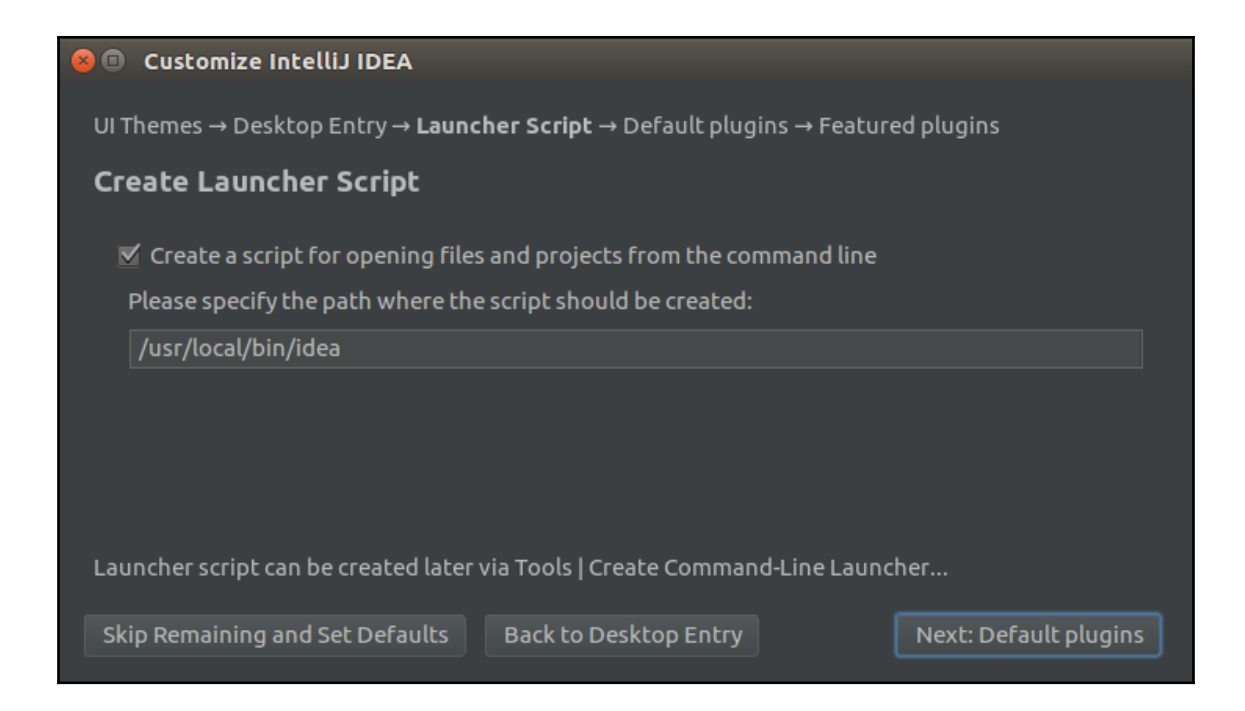

#### Customize IntelliJ IDEA

UI Themes → Desktop Entry → Launcher Script → Default plugins → Featured plugins

#### Tune IDEA to your tasks

IDEA has a lot of tools enabled by default. You can set only ones you need or leave them all.

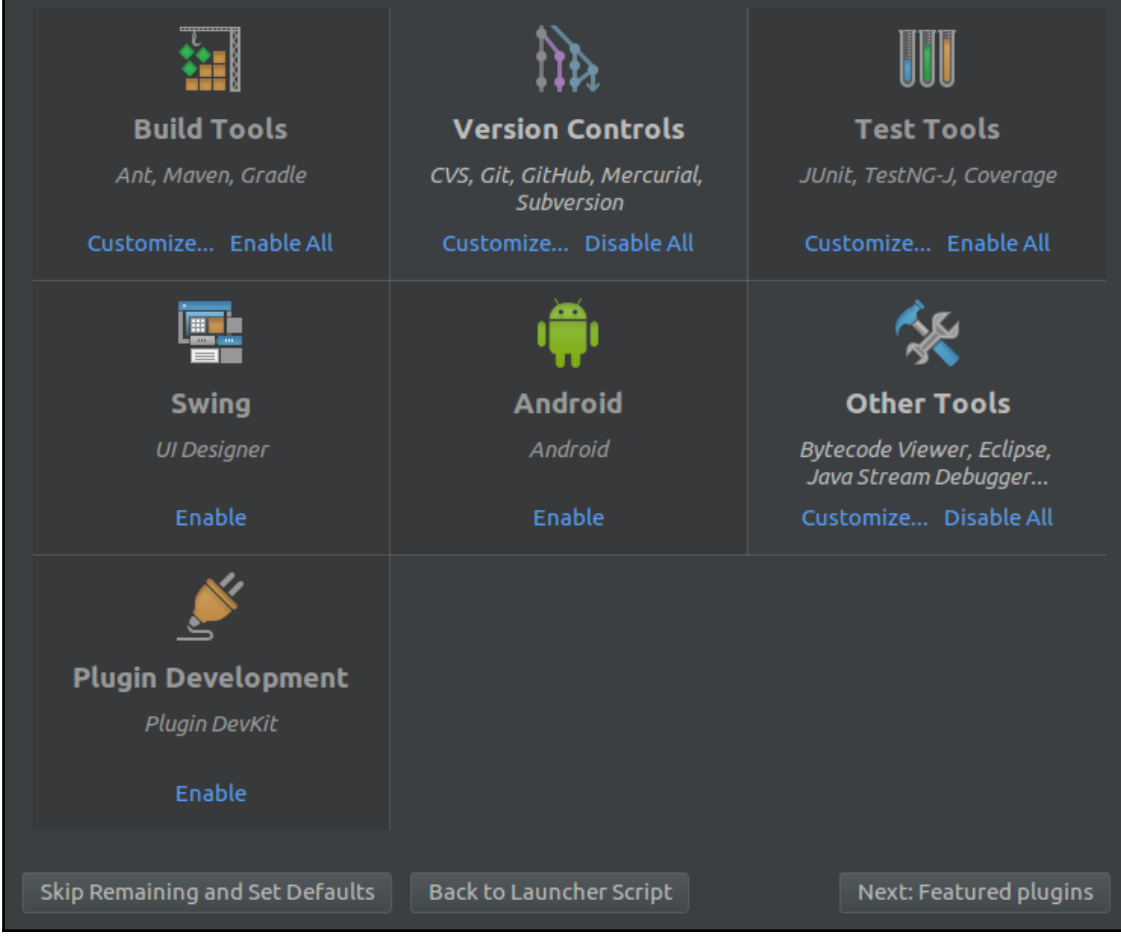

### **D** © Customize IntelliJ IDEA

UI Themes → Desktop Entry → Launcher Script → Default plugins → Featured plugins

### Download featured plugins

We have a few plugins in our repository that most users like to download. Perhaps, you need them too?

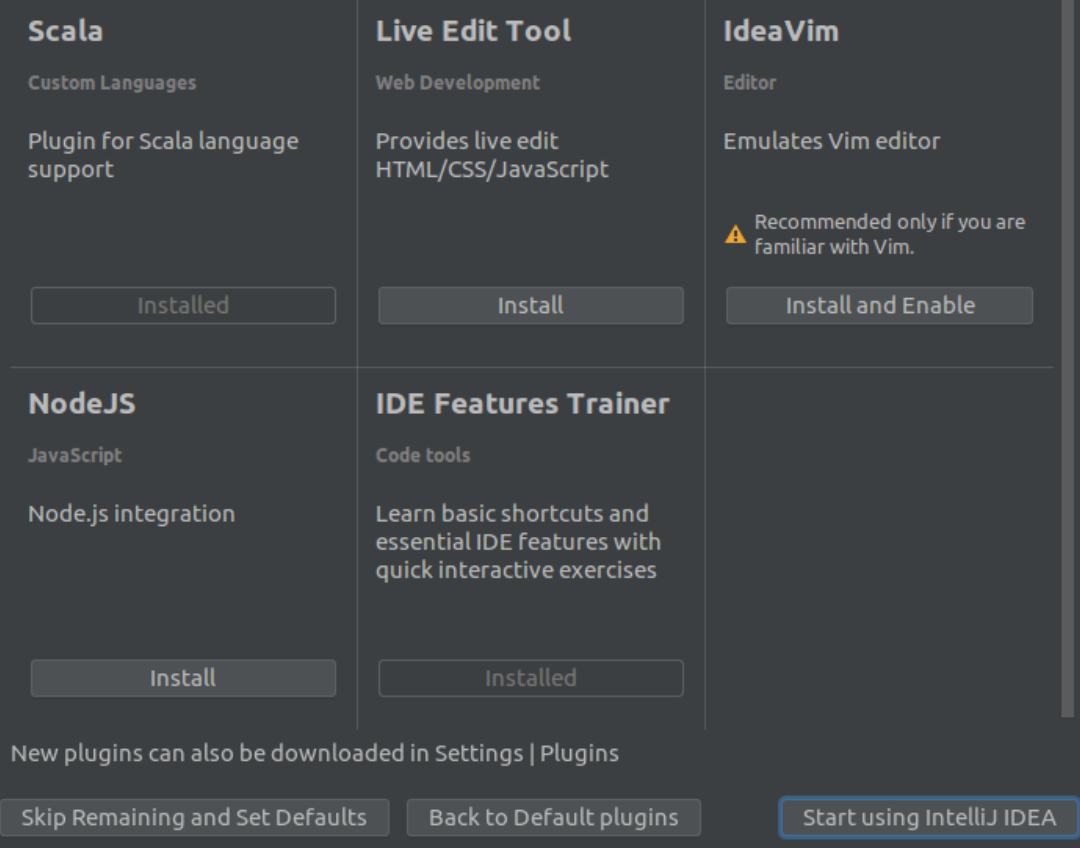

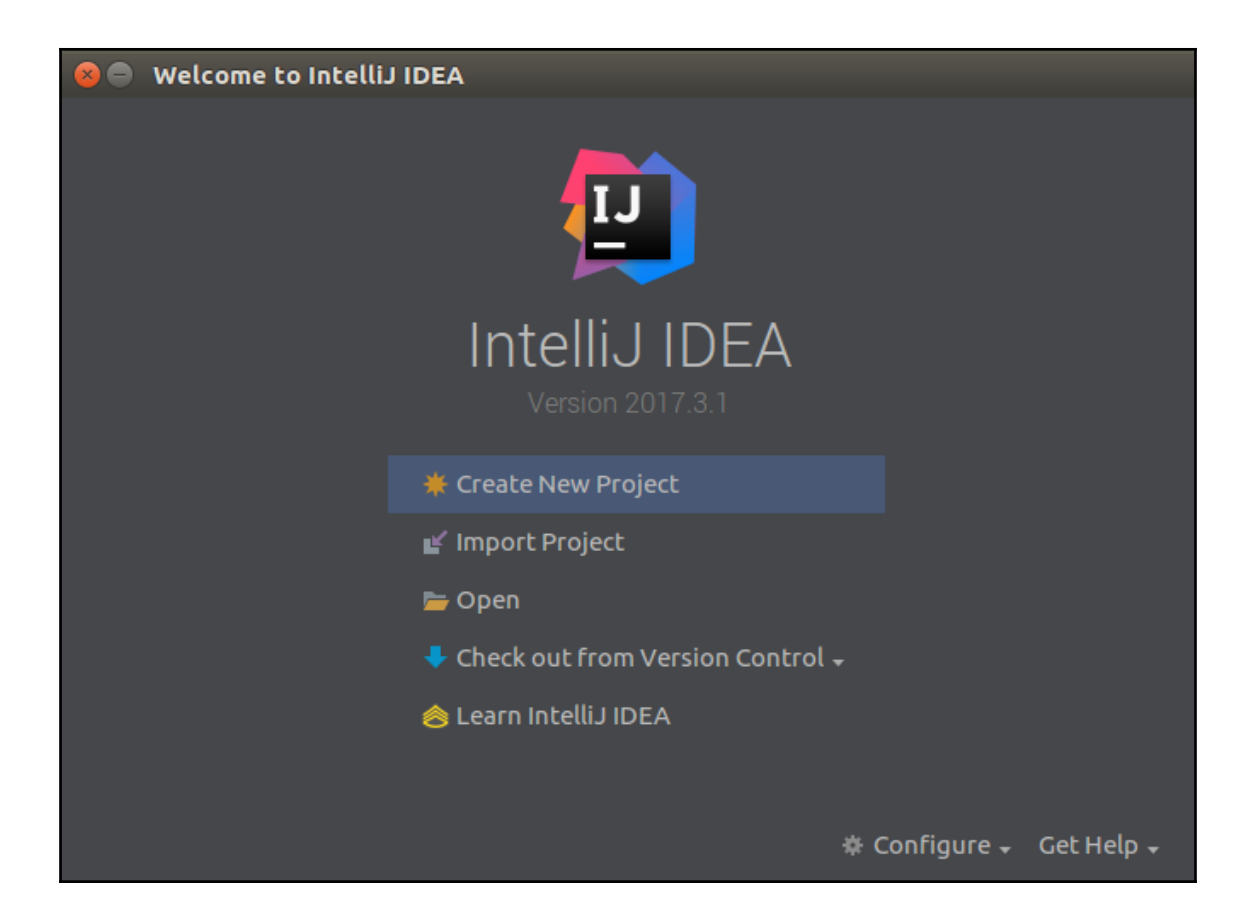

### **O** New Project

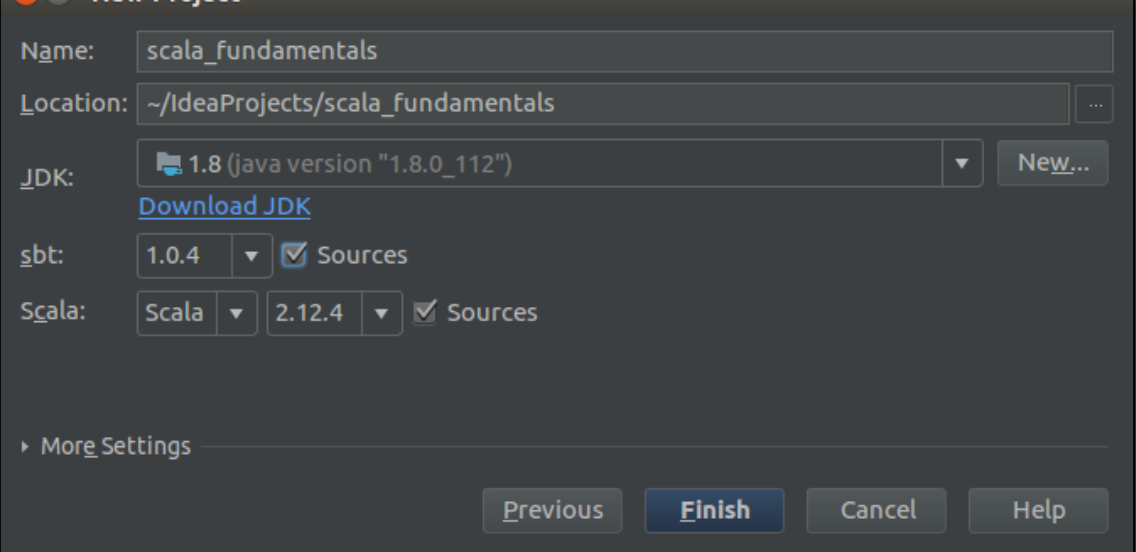

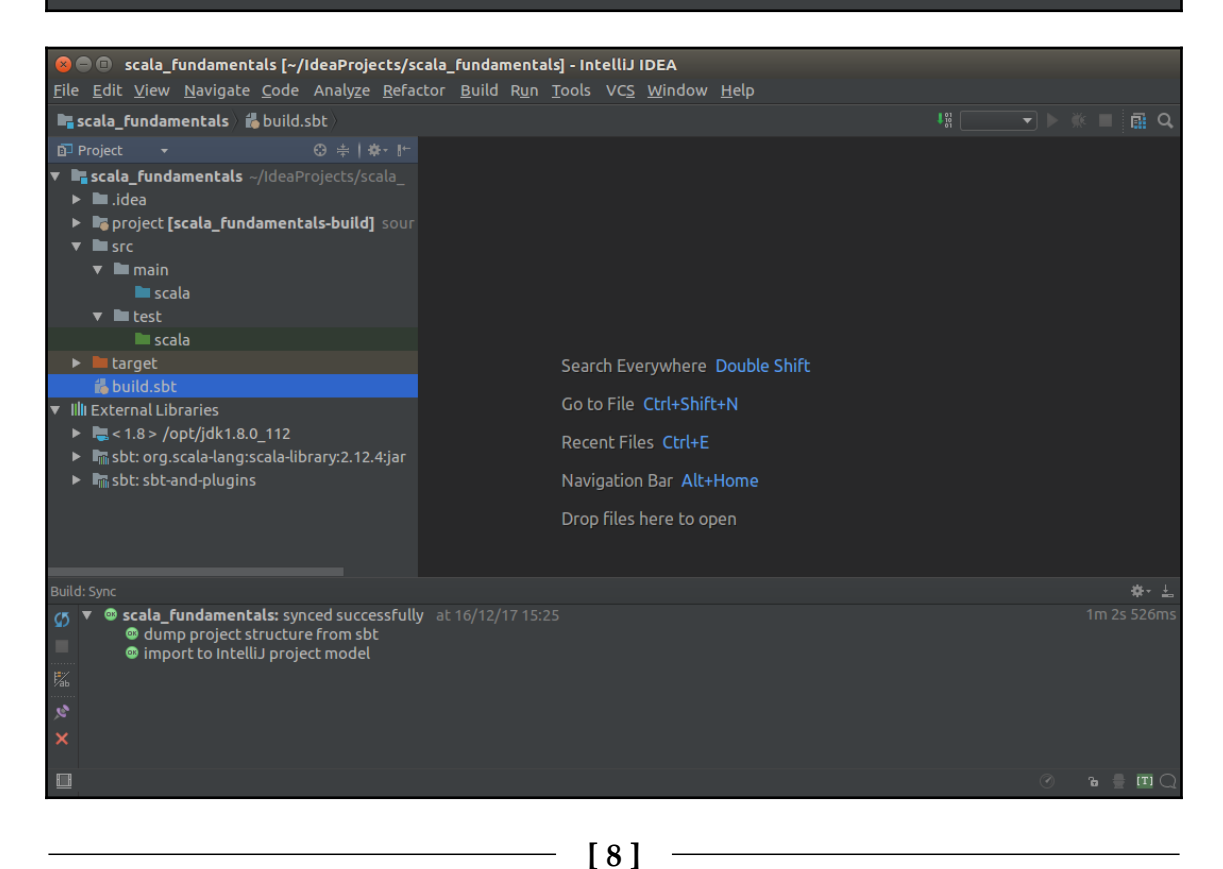

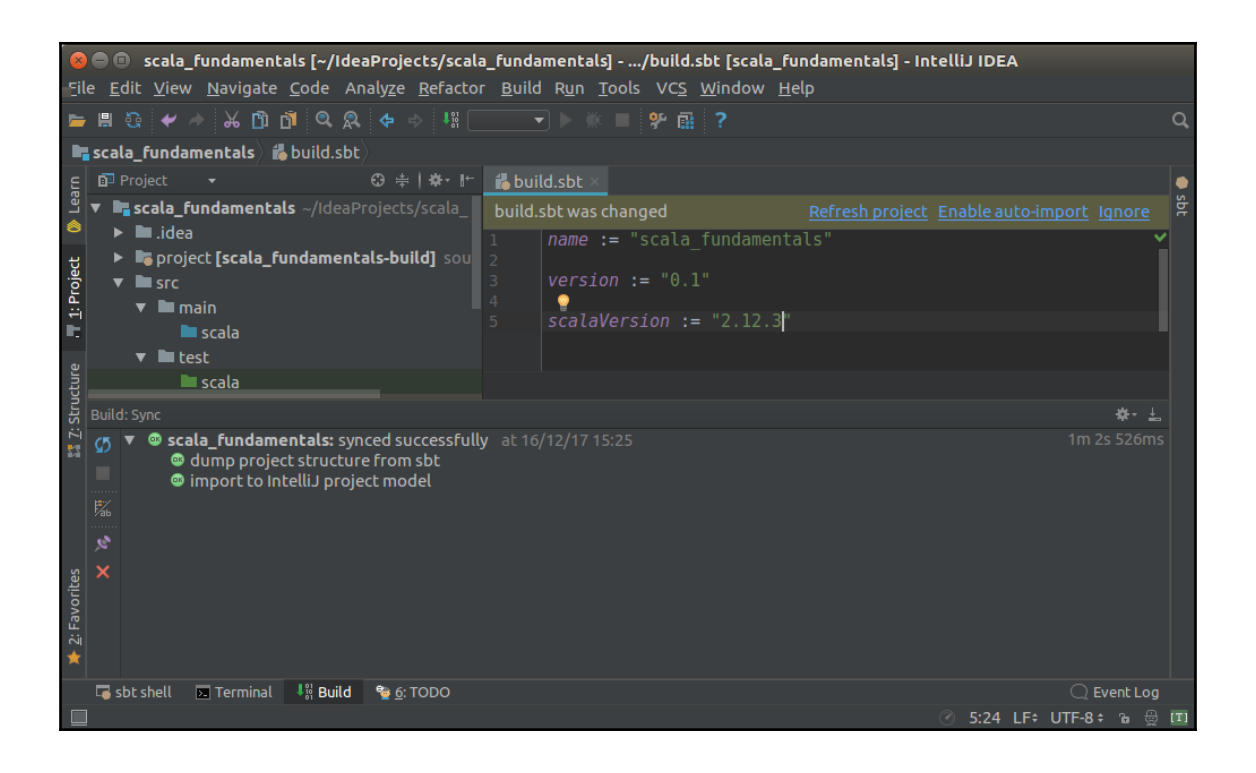

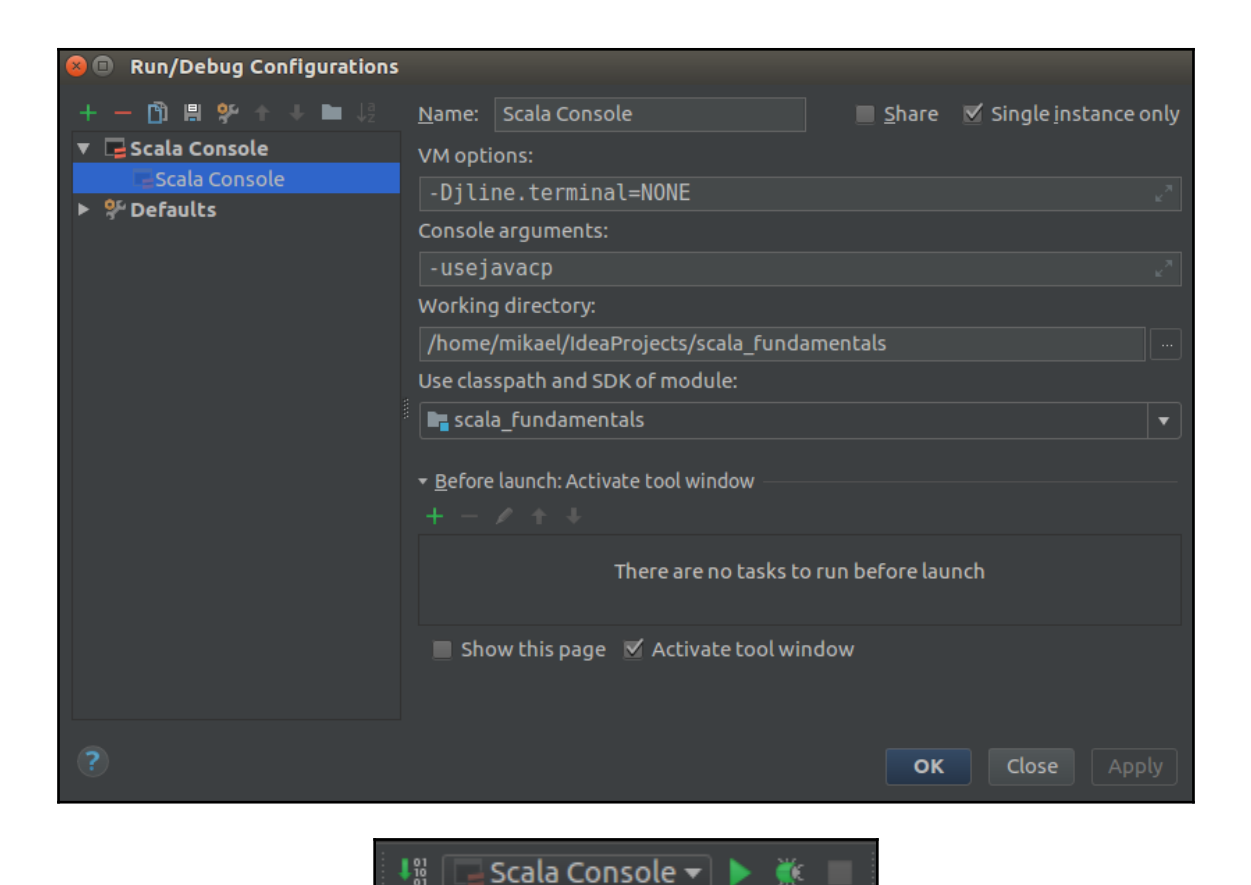

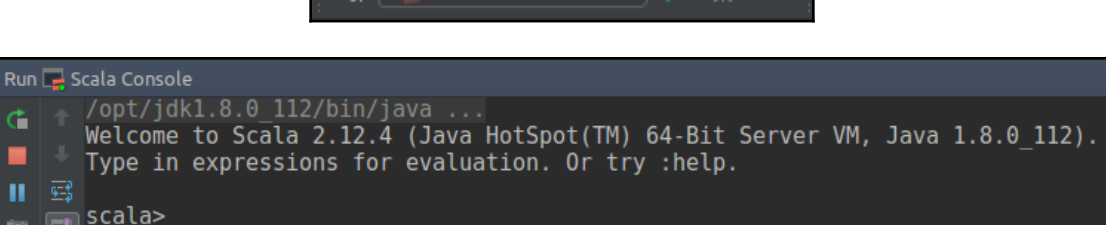

Ġ

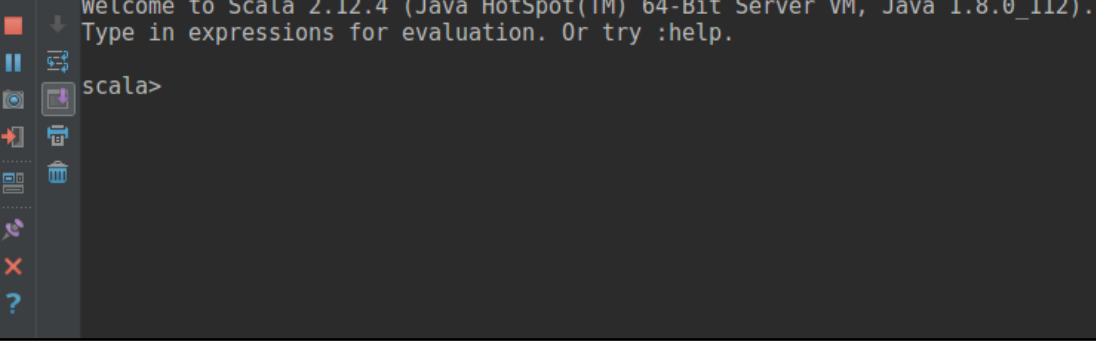

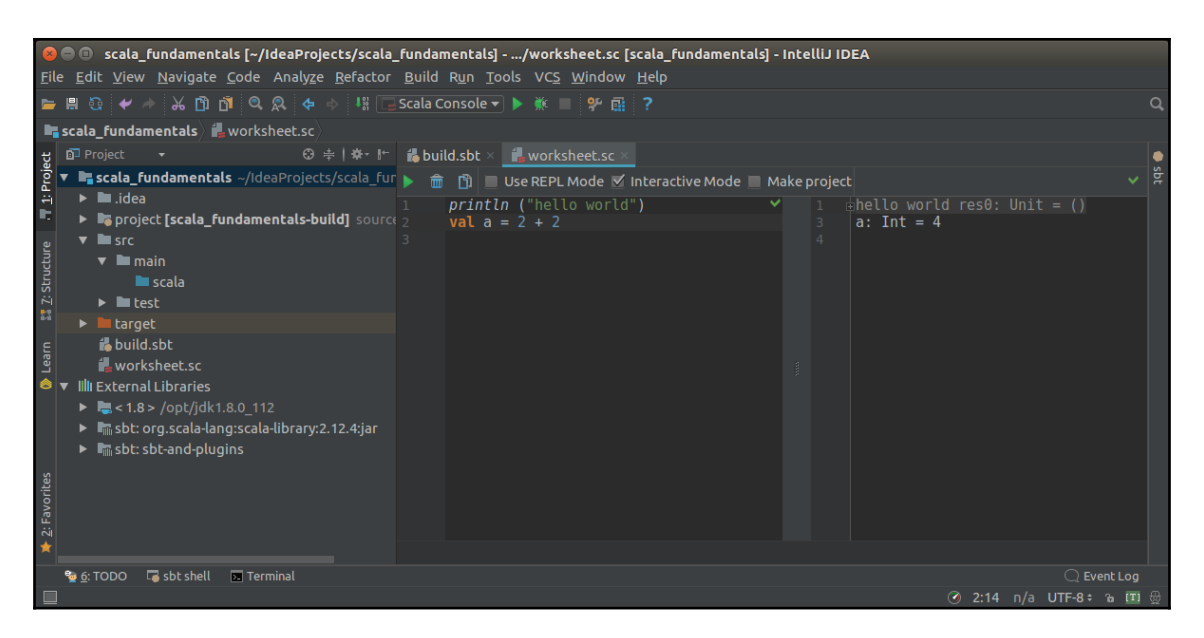

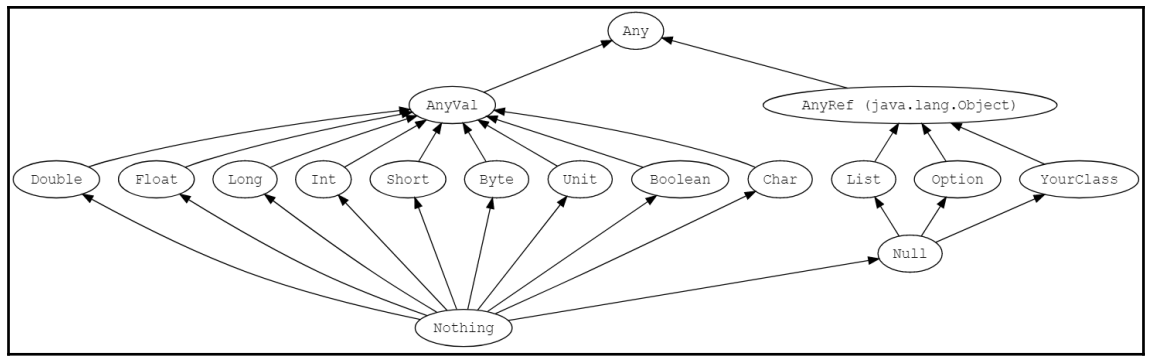

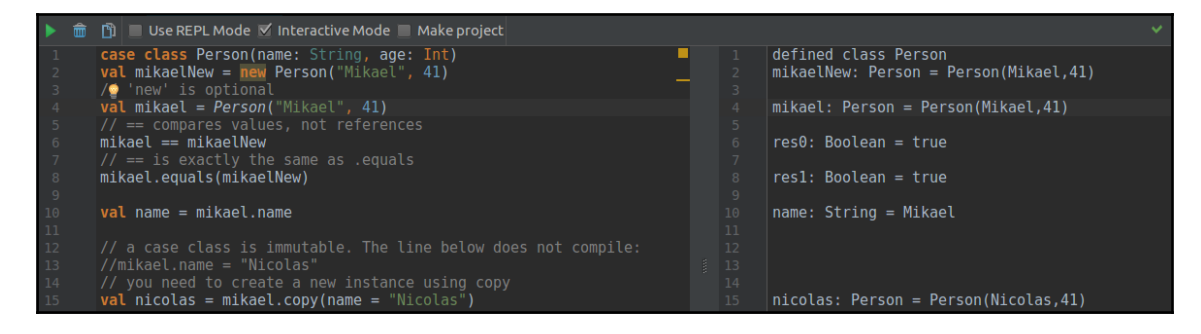

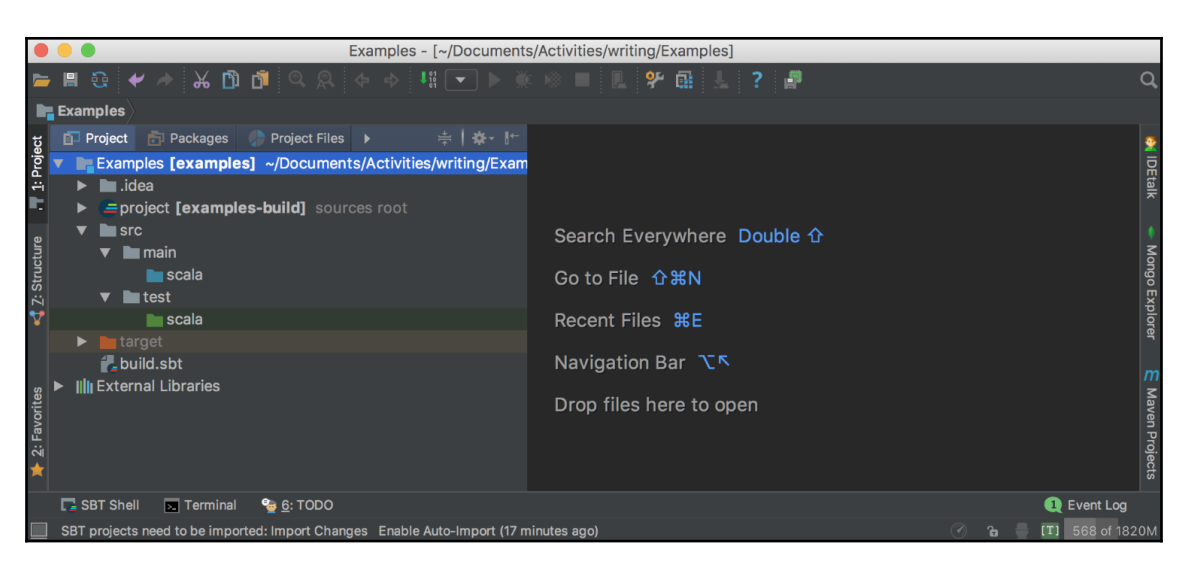

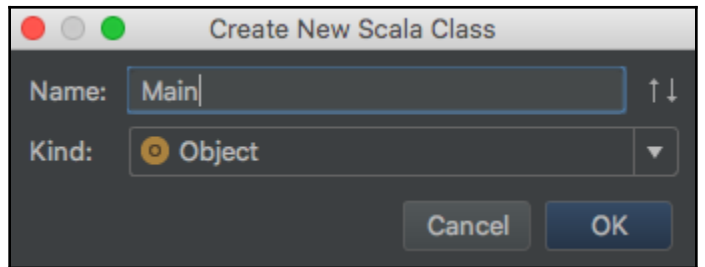

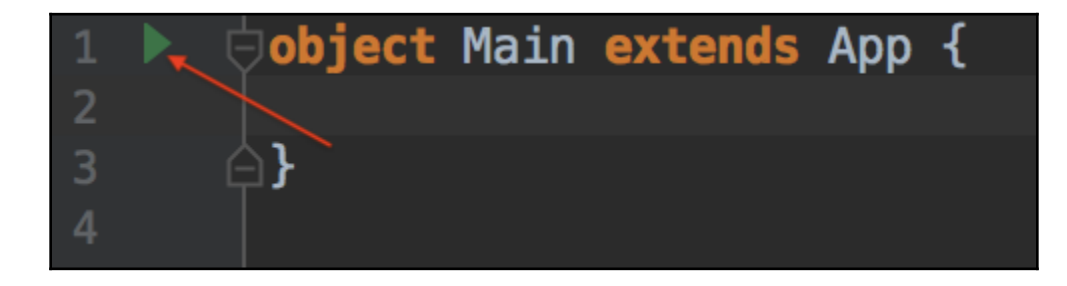

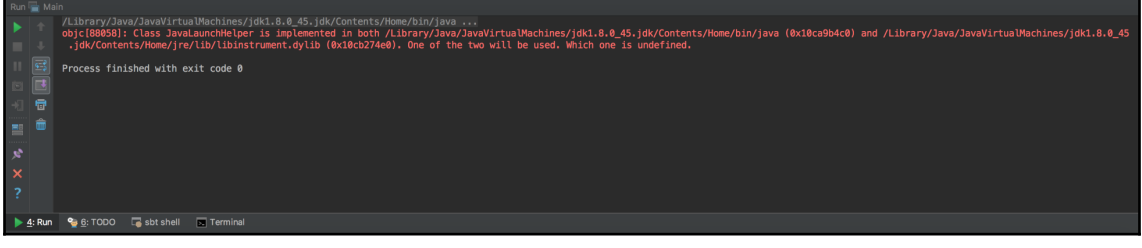

## Class to Import

▶

Corg.scalatest.WordSpec

● org.scalatest.fixture.WordSpec ▶

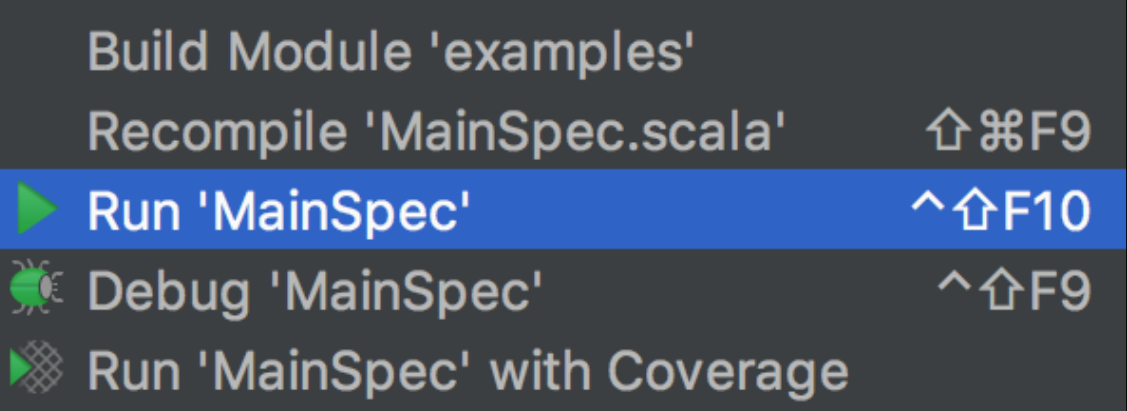

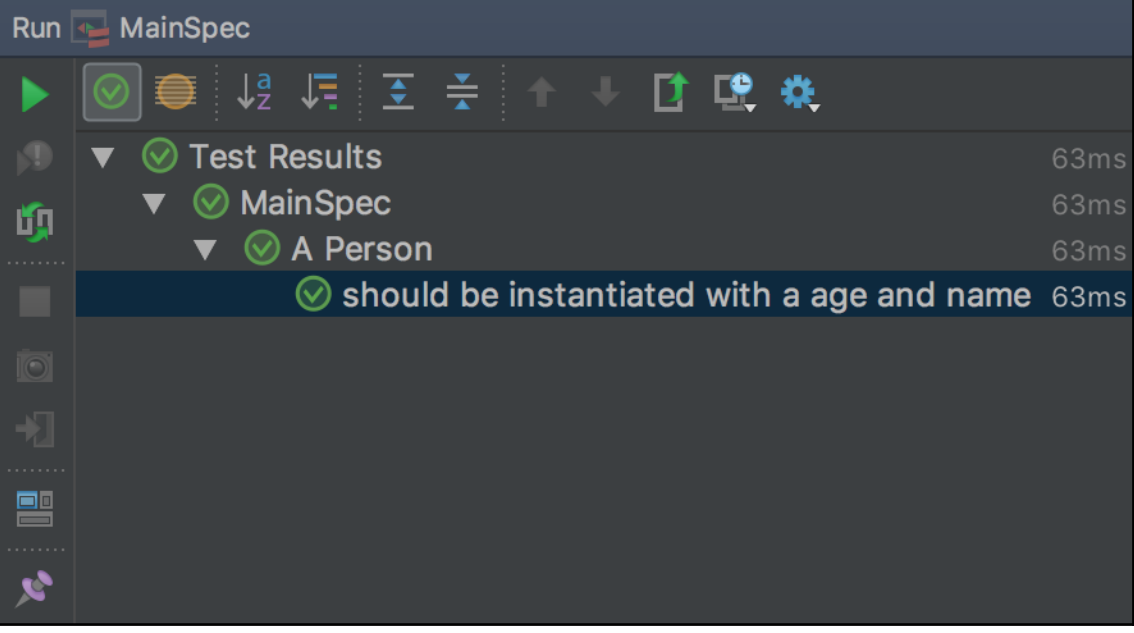

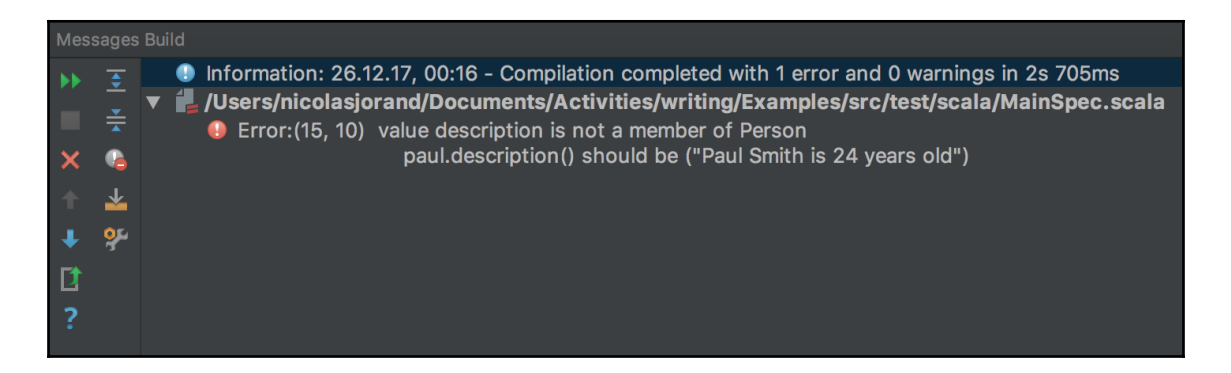

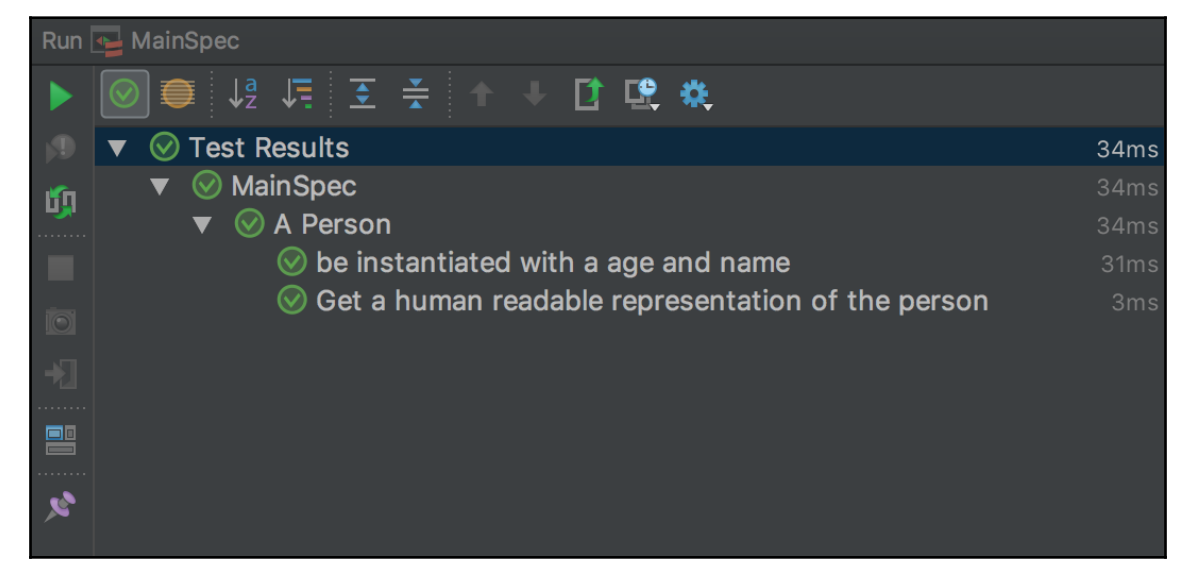

# **Chapter 2: Developing a Retirement Calculator**

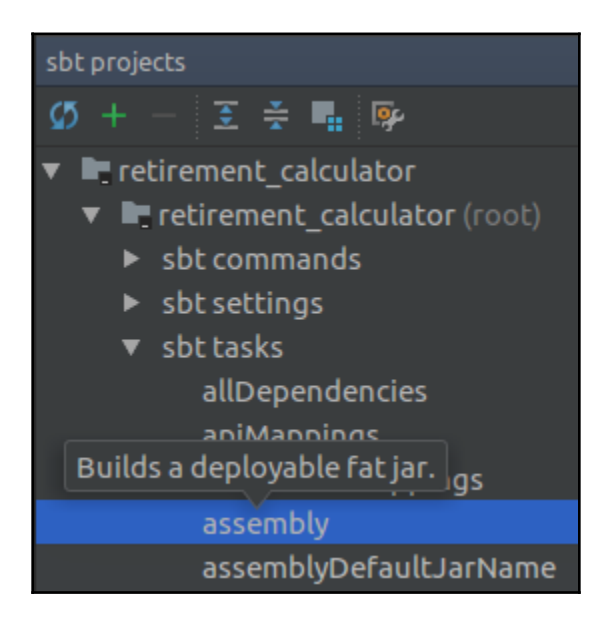

# **Chapter 3: Handling Errors**

No Images.

### **Chapter 4: Advanced Features**

```
case class AppContext(message: String)
implicit val myAppCtx: AppContext = AppContext ("implicit world")
def greeting(prefix: String)(implicit appCtx: AppContext): String =
  prefix + appCtx.messagegreeting("hello")
                          Implicit parameters:
       myAppCtx()
```
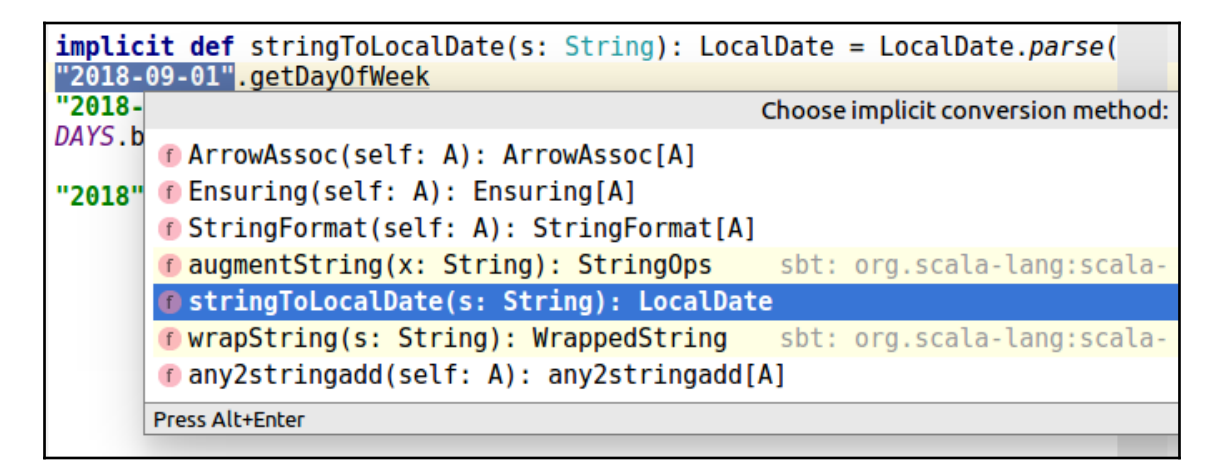

# **Chapter 5: Type Classes**

No Images.

# **Chapter 6: Online Shopping - Persistence**

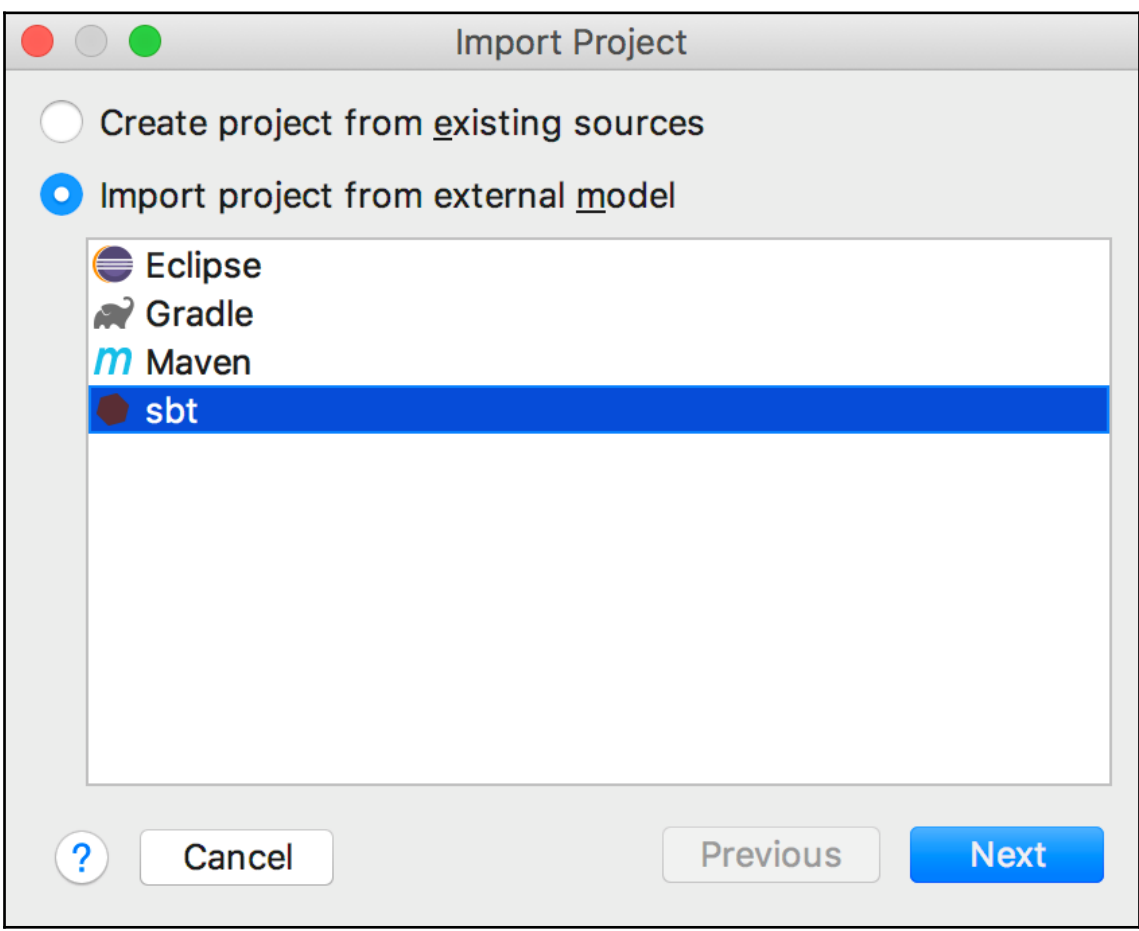

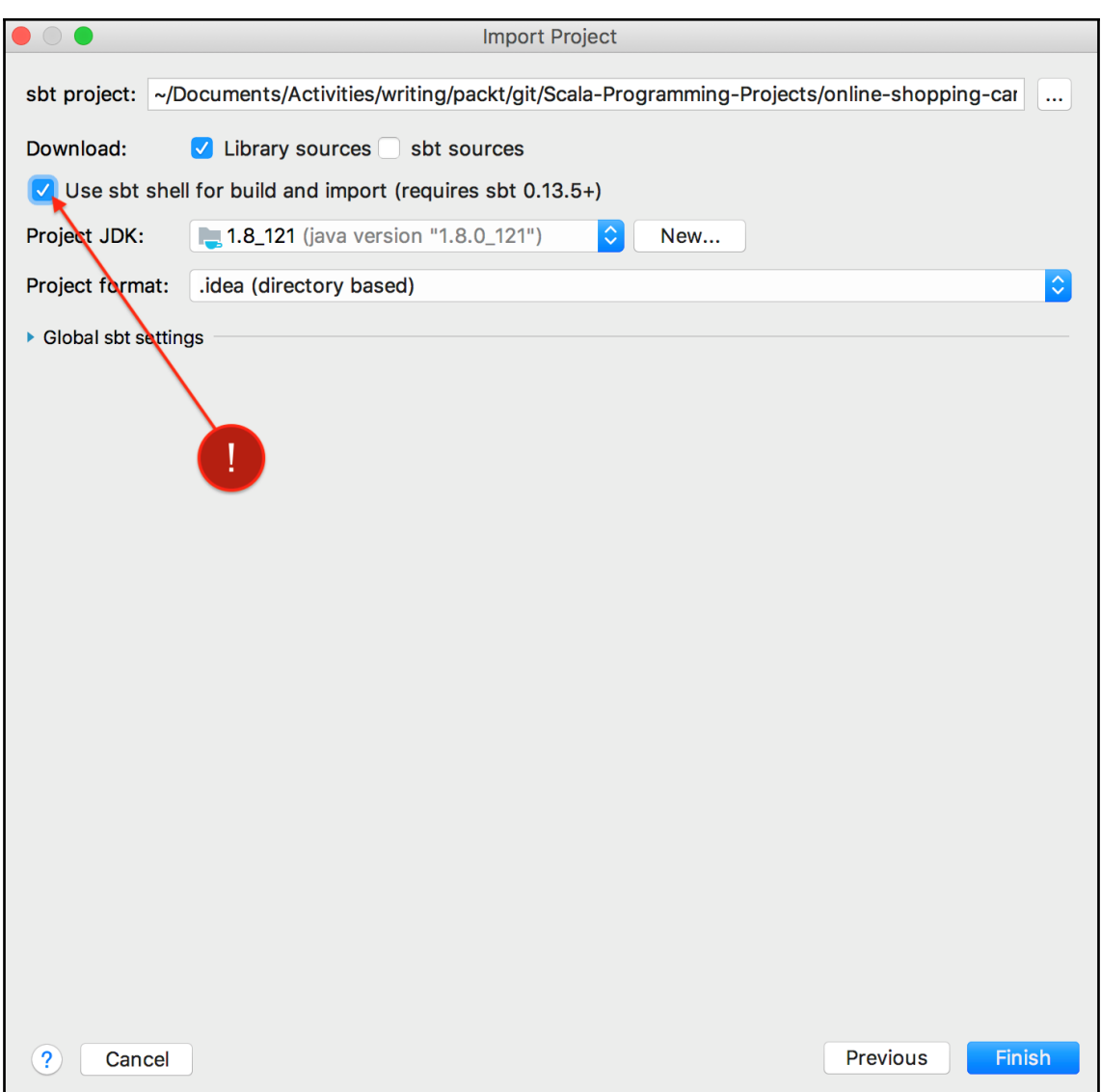

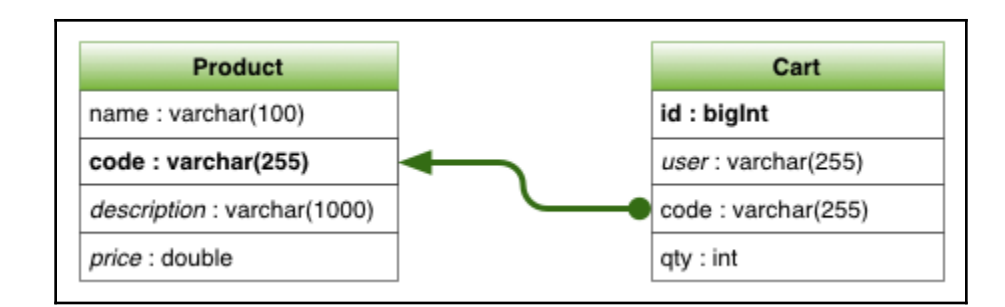

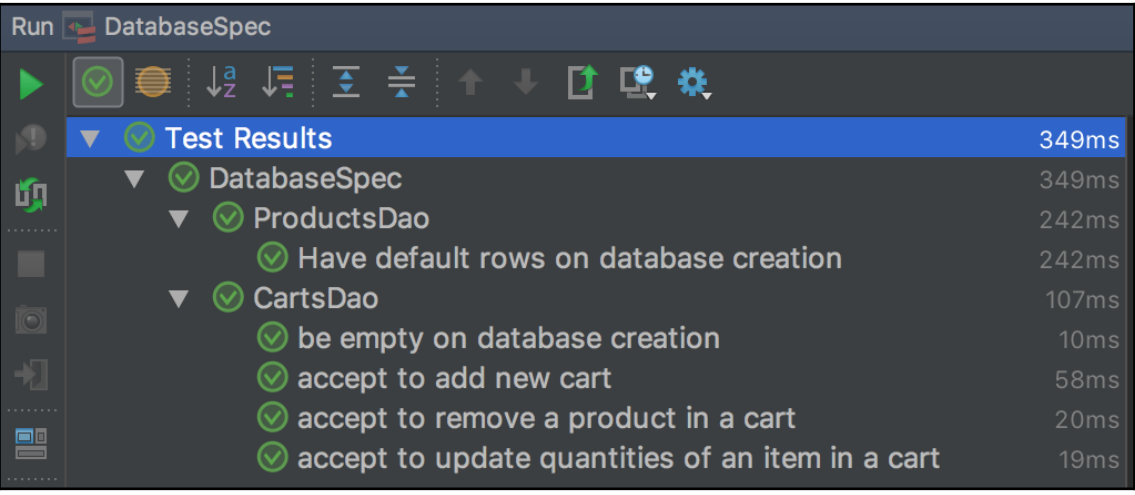

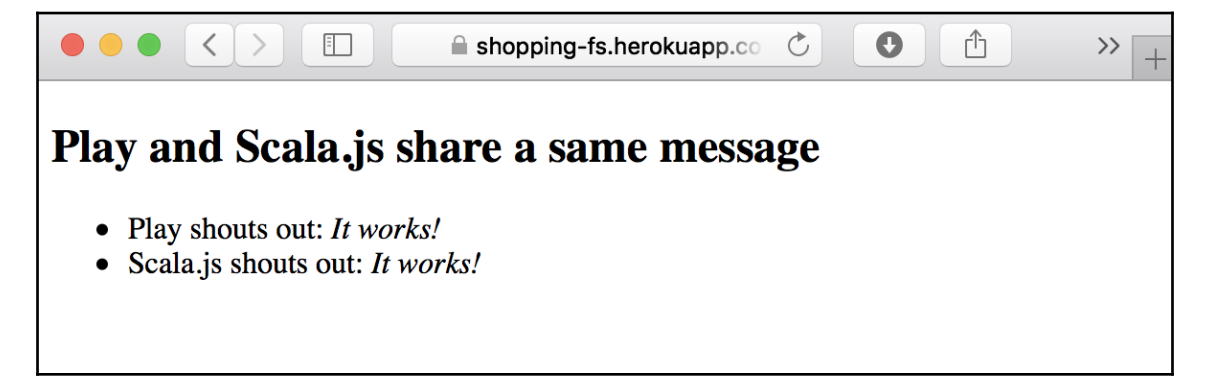

# **Chapter 7: Online Shopping - REST API**

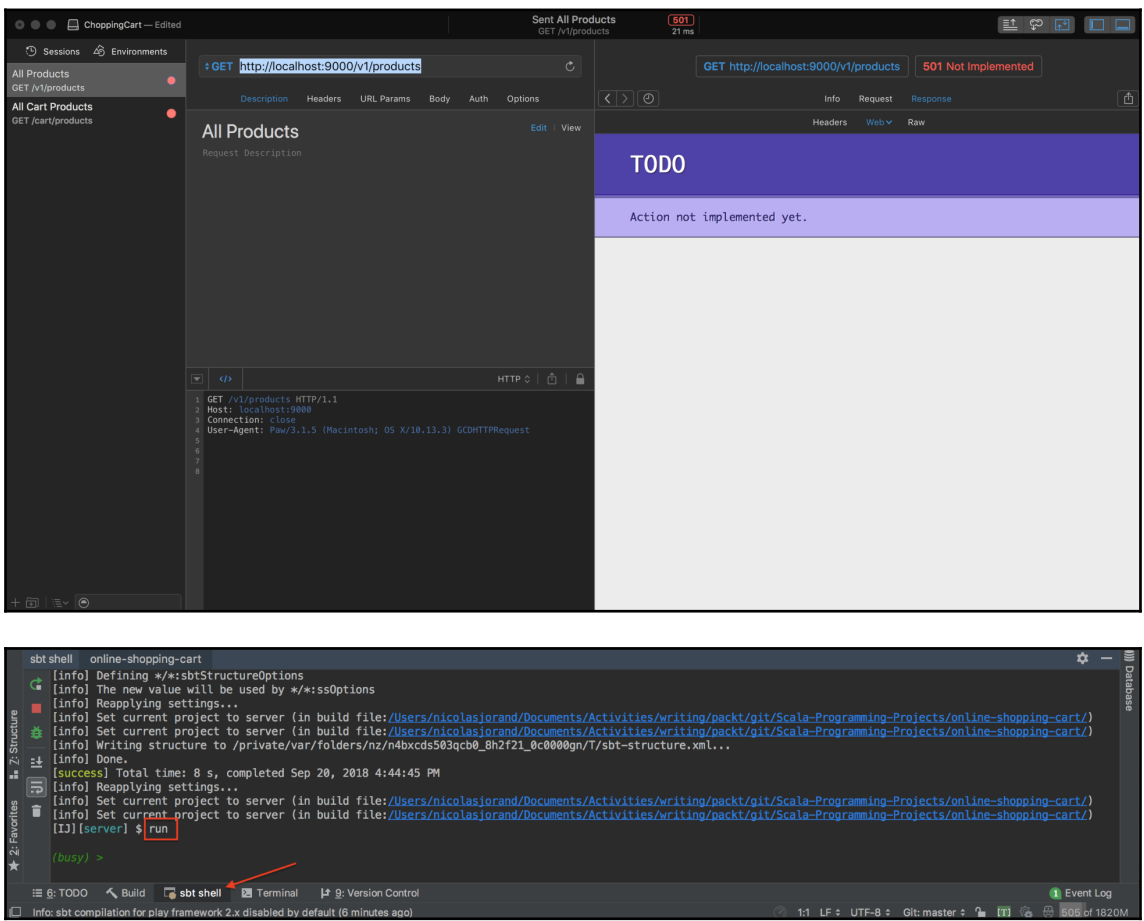

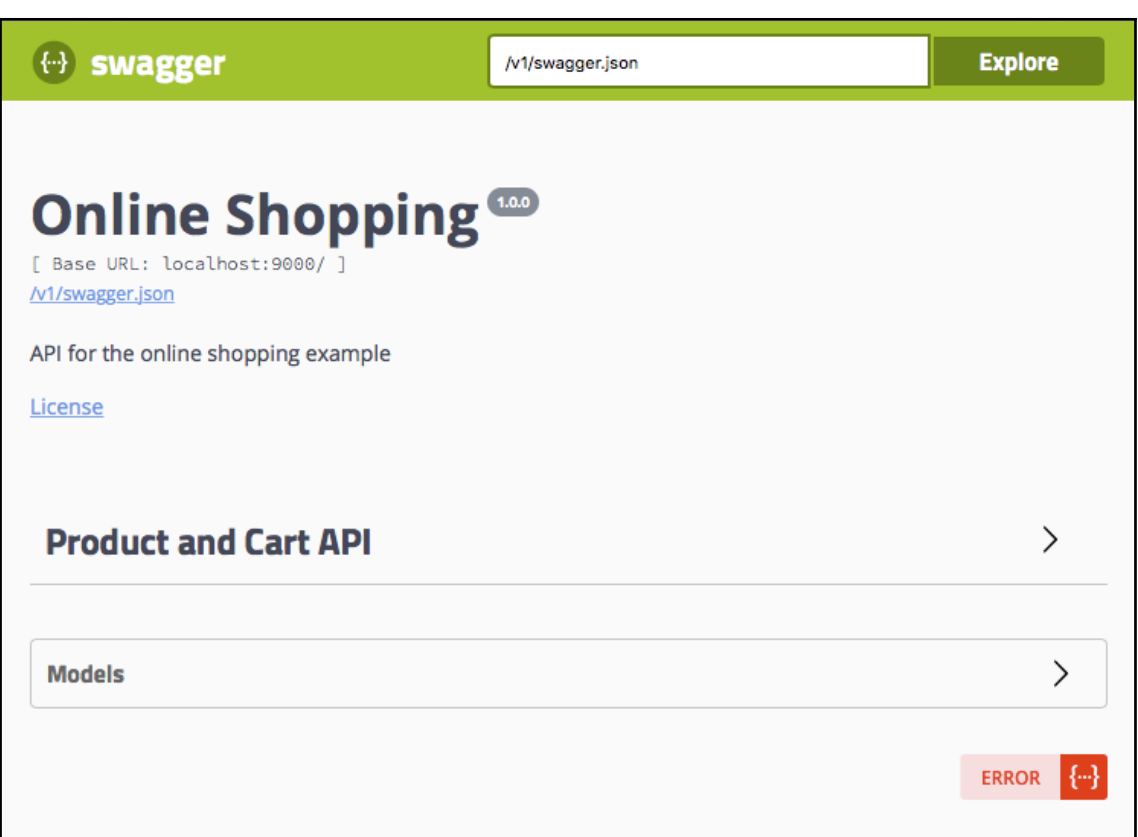

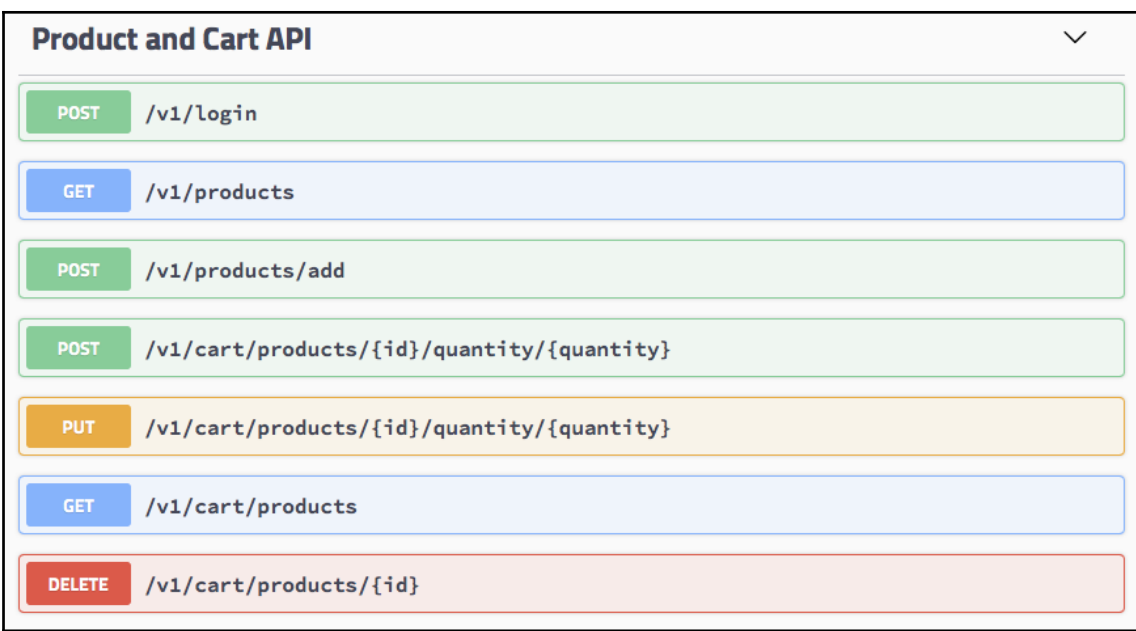

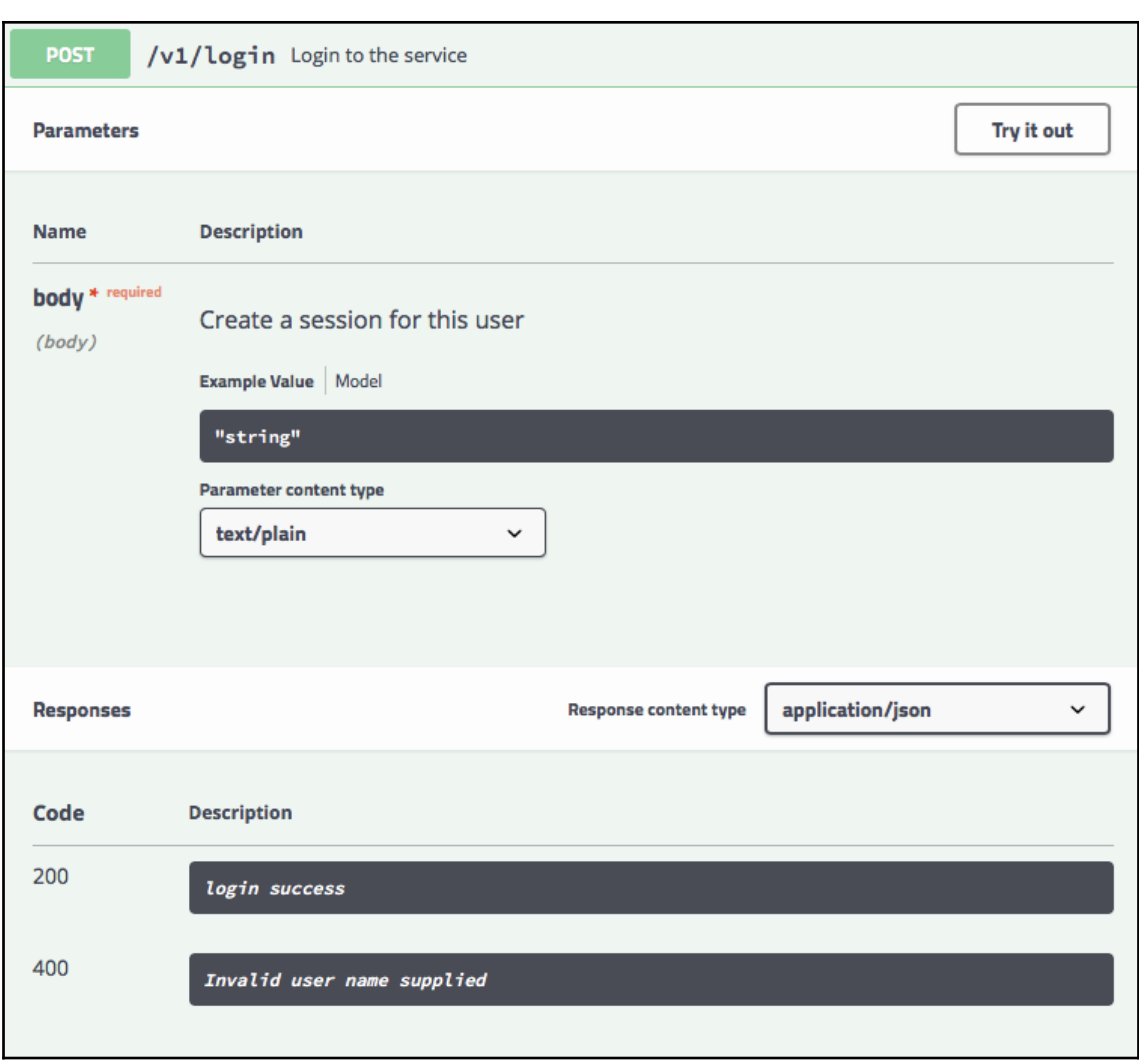

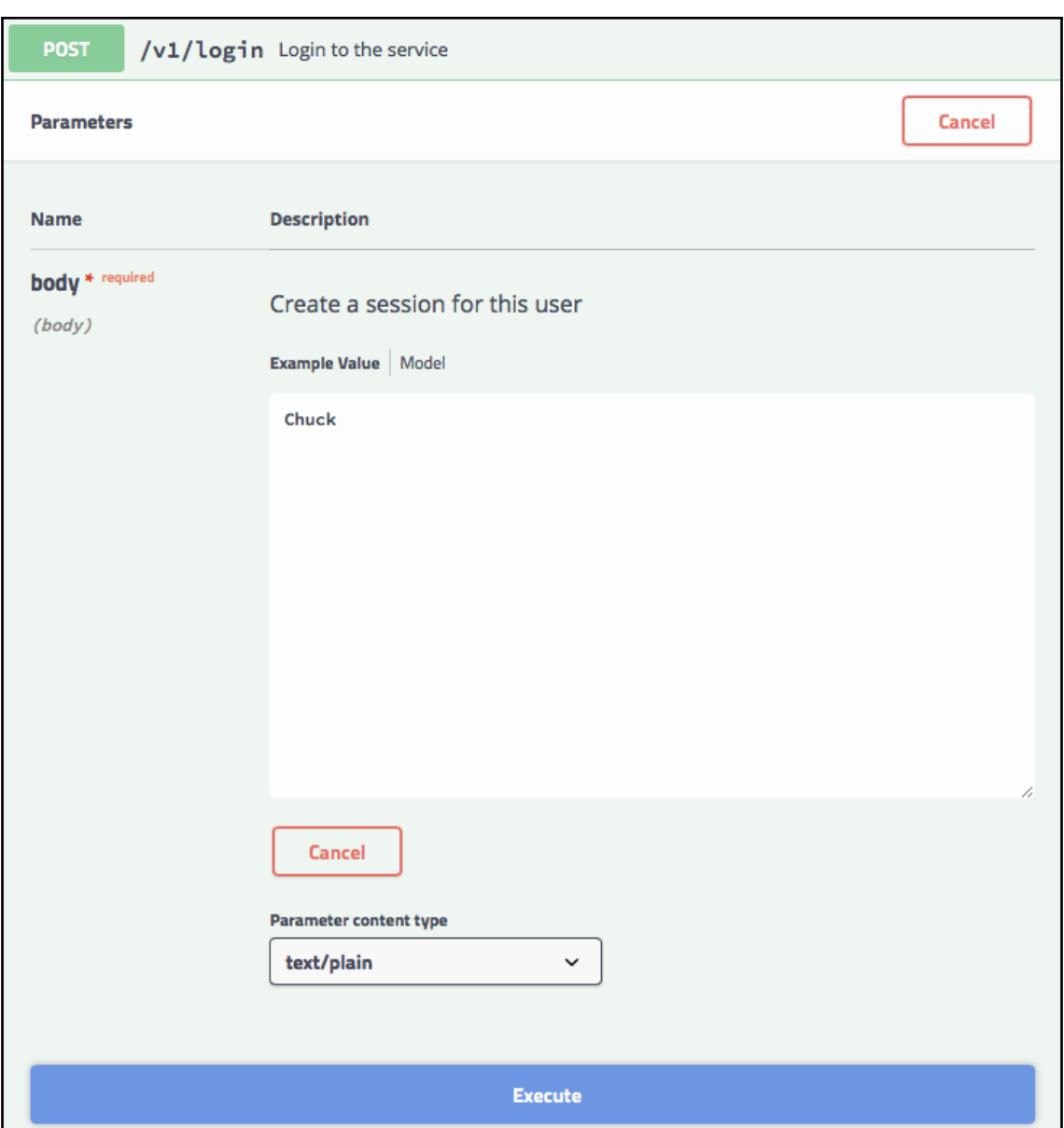

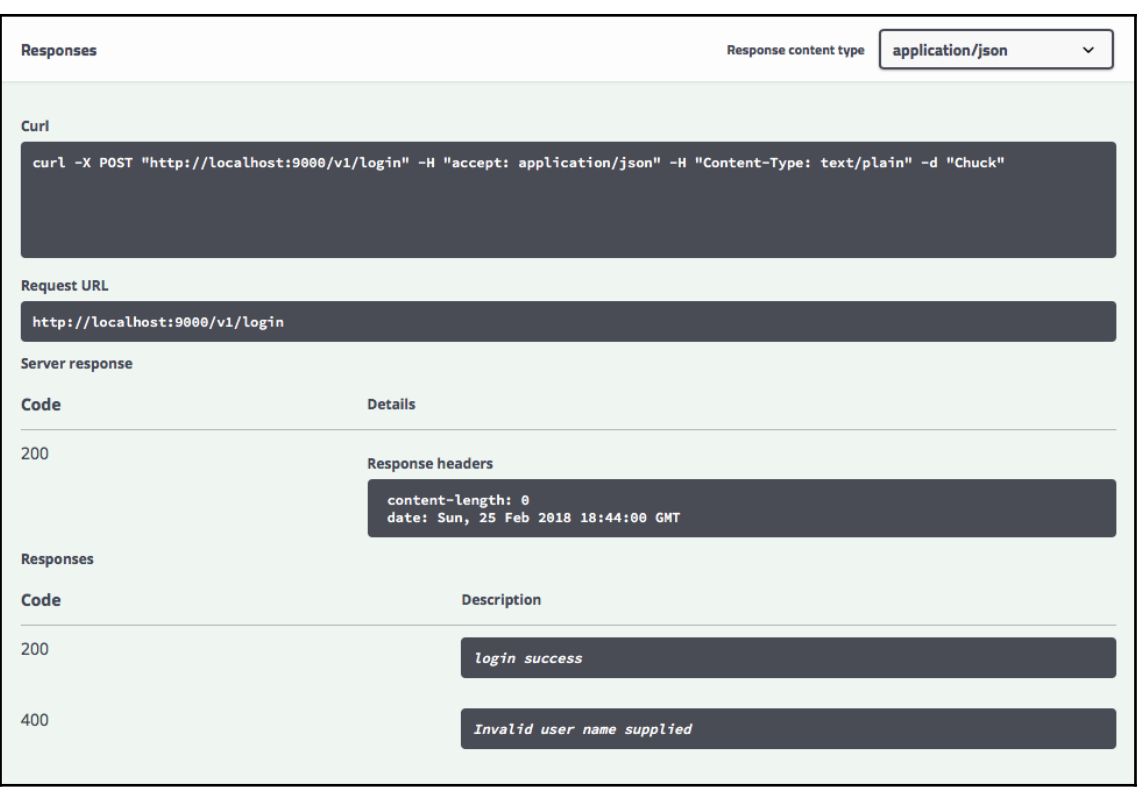

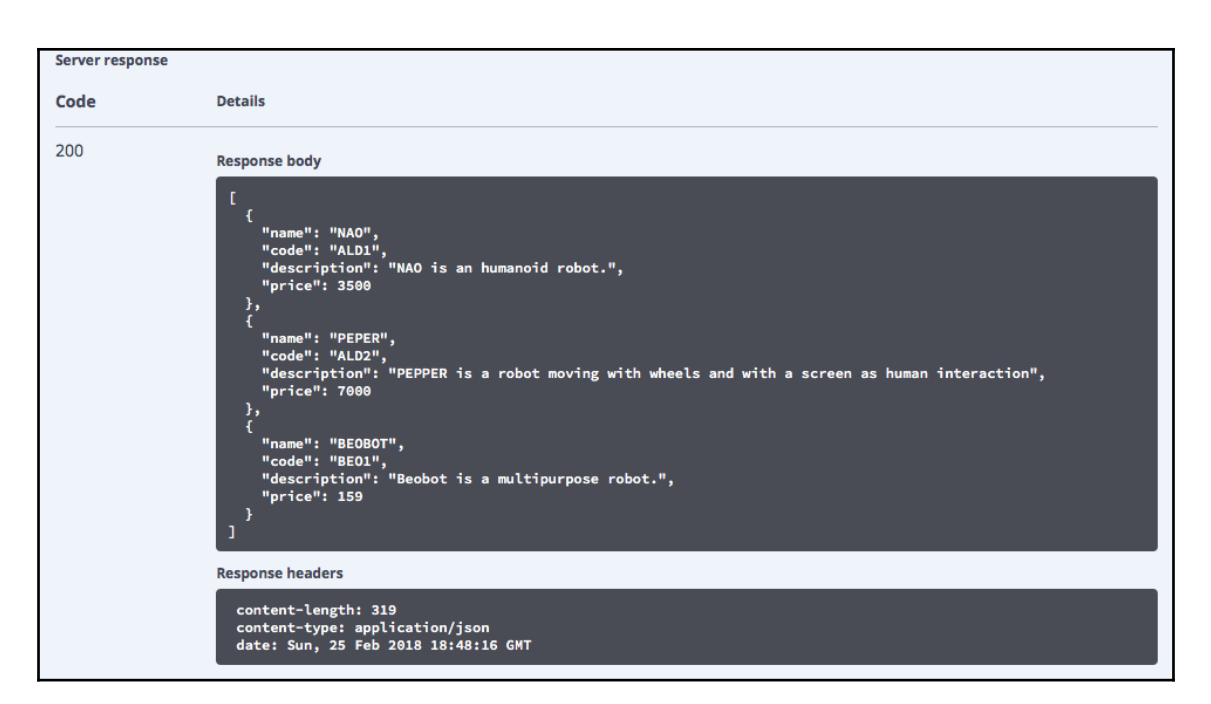

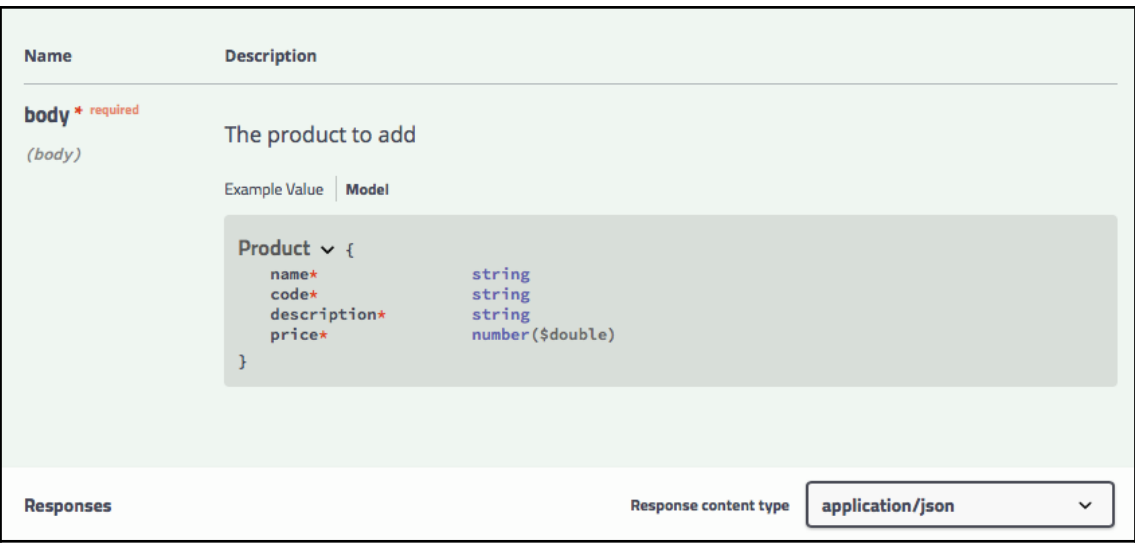

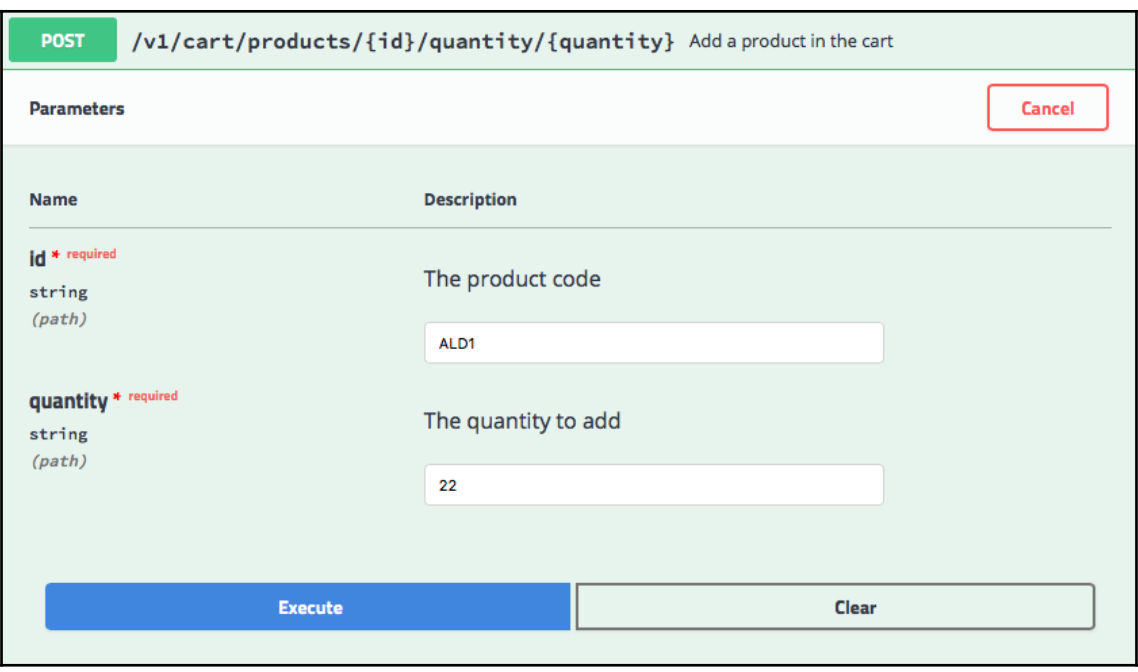

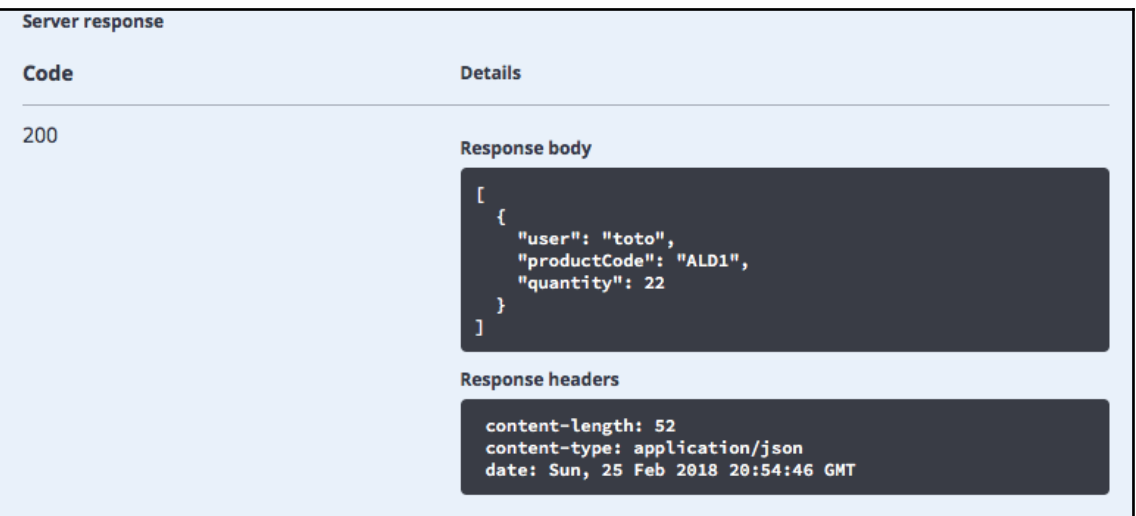

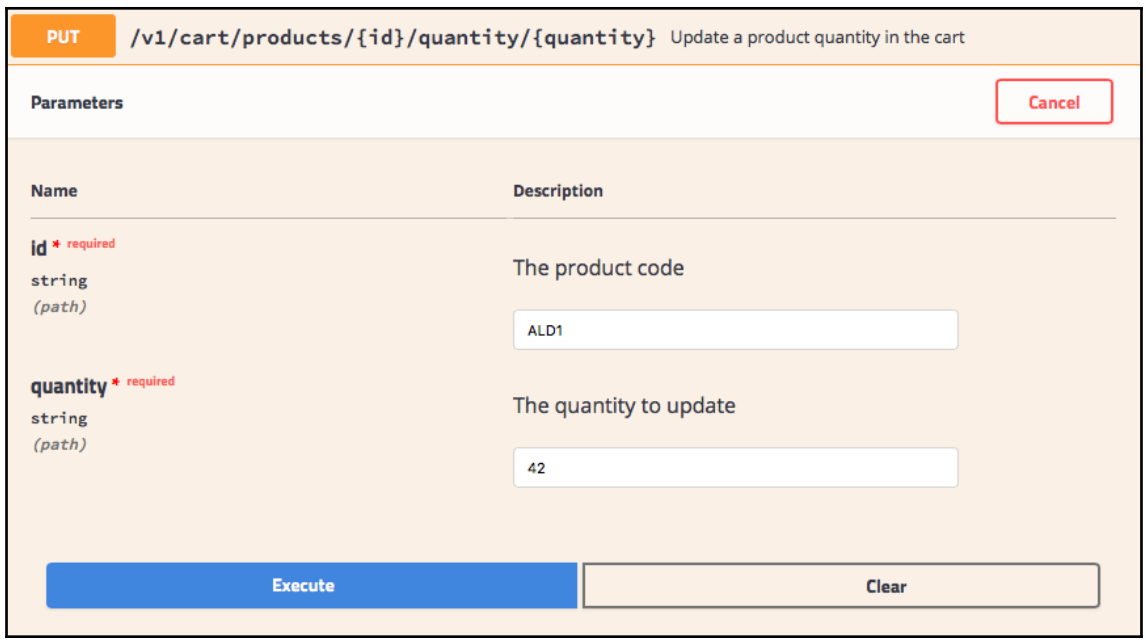

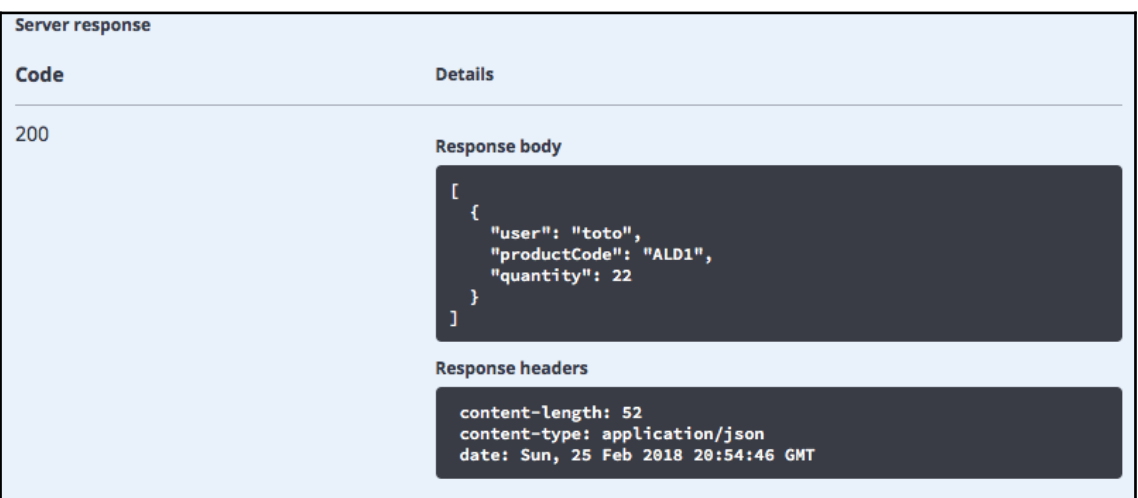

# **Chapter 8: Online Shopping - User Interface**

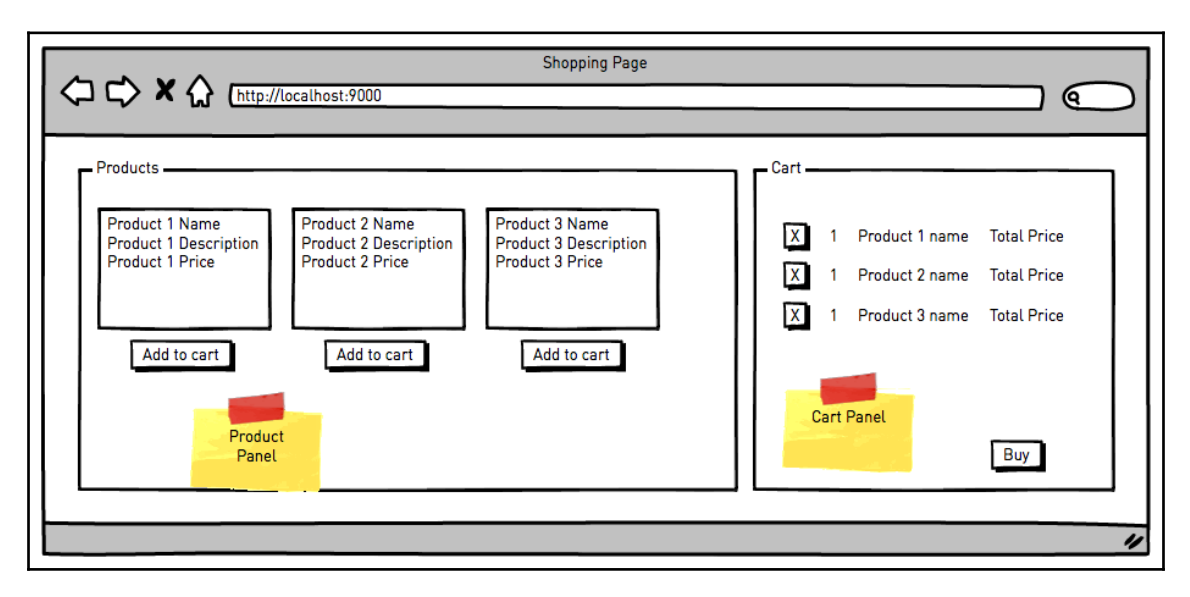

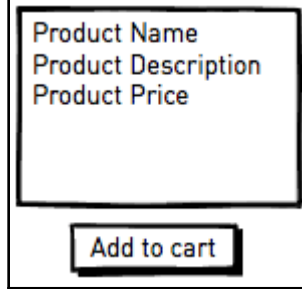

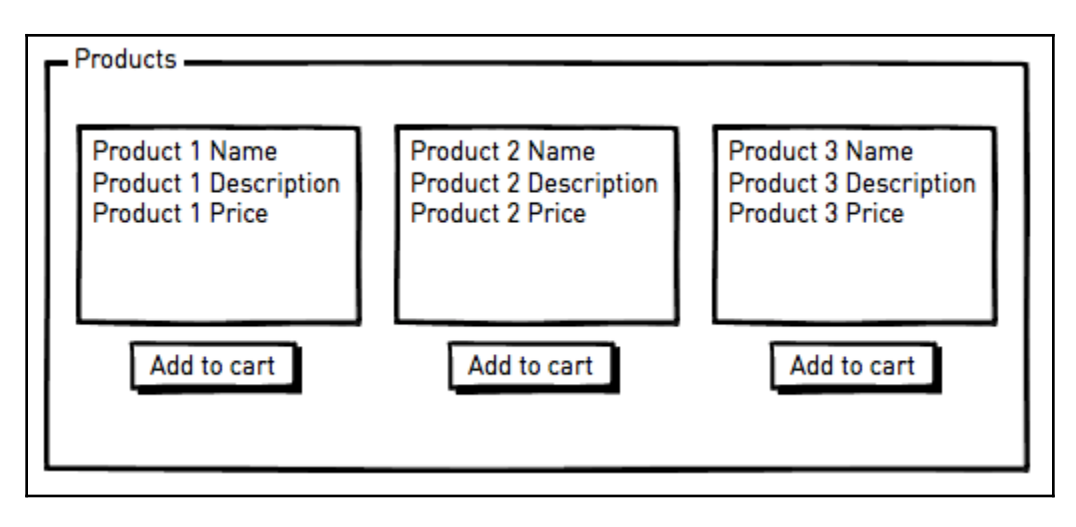

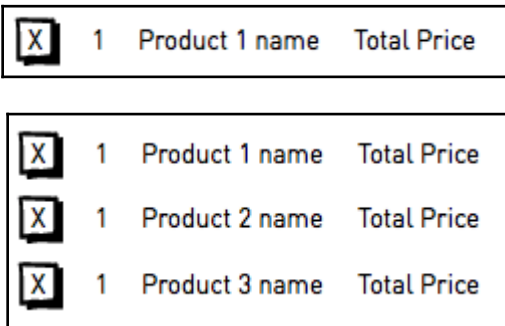

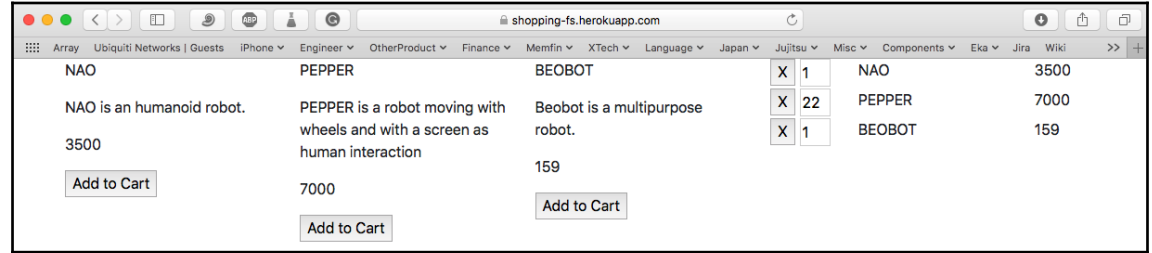

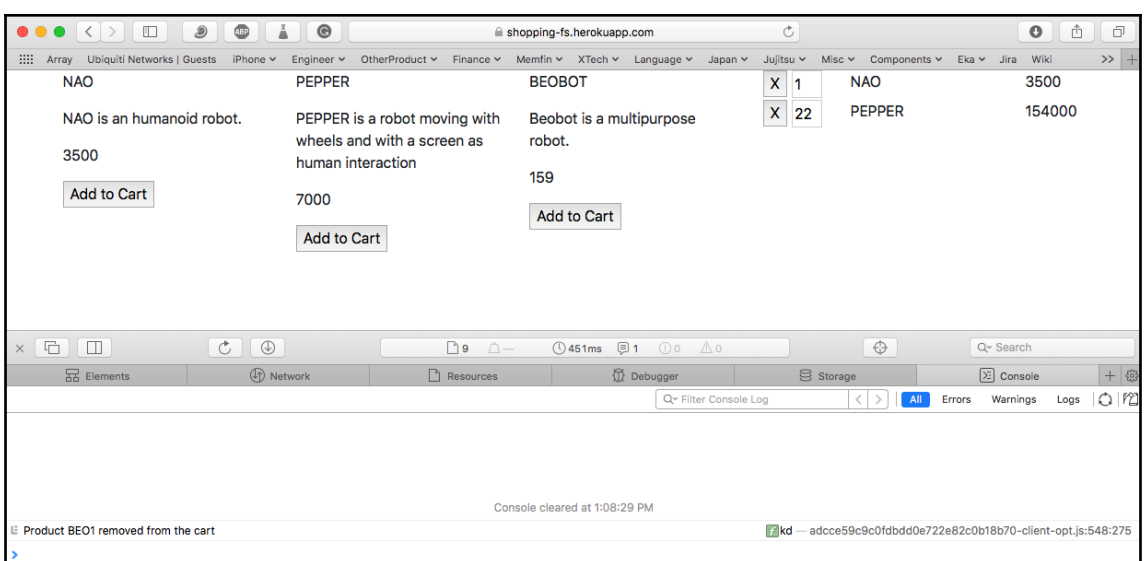

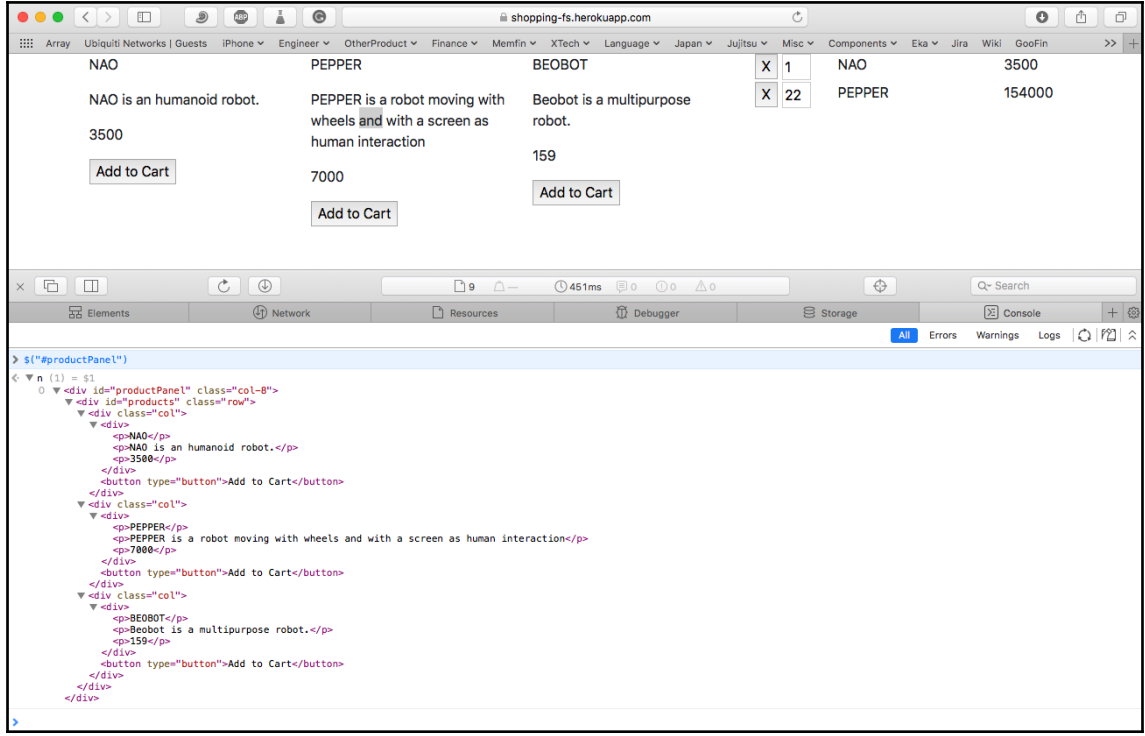

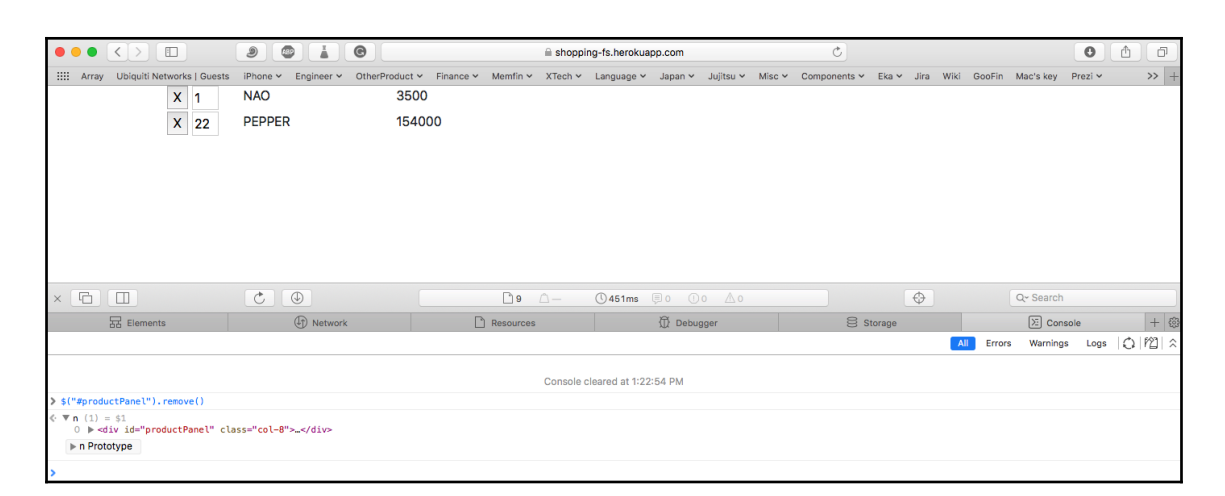

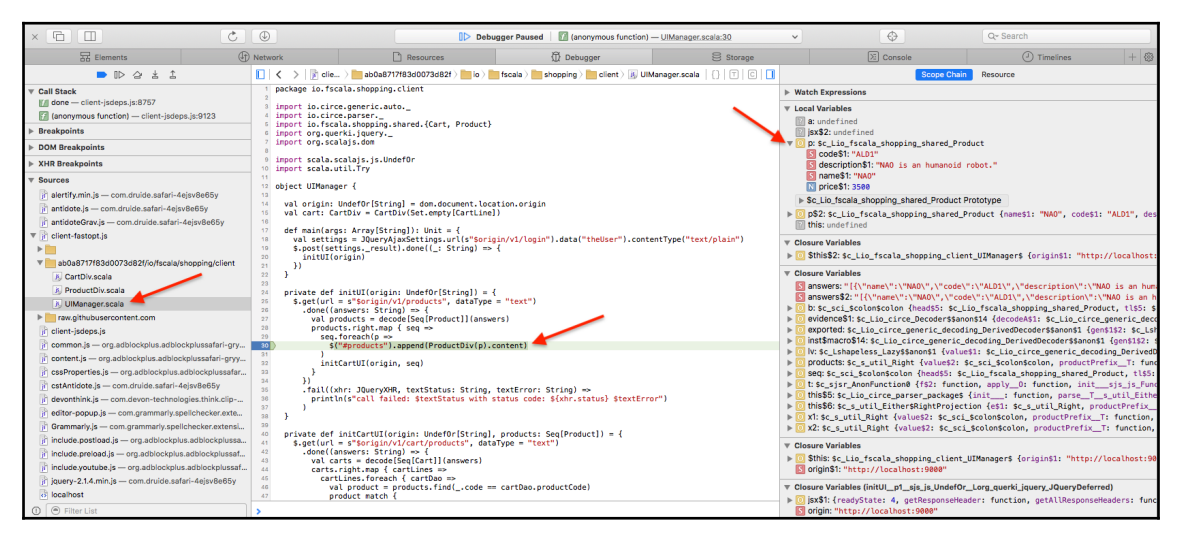

 $\parallel\triangleright$ 

### **Chapter 9: Interactive Browser**

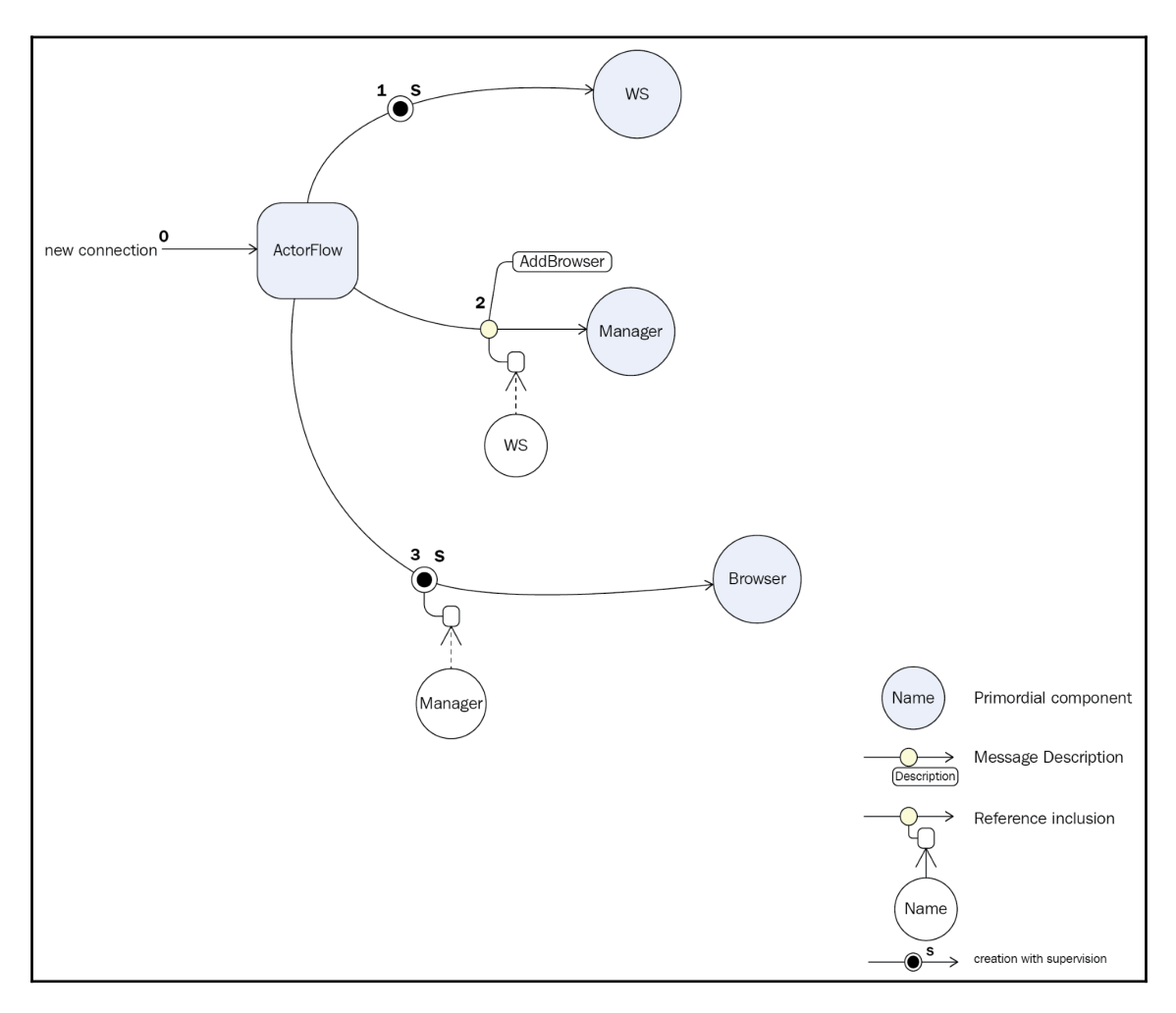

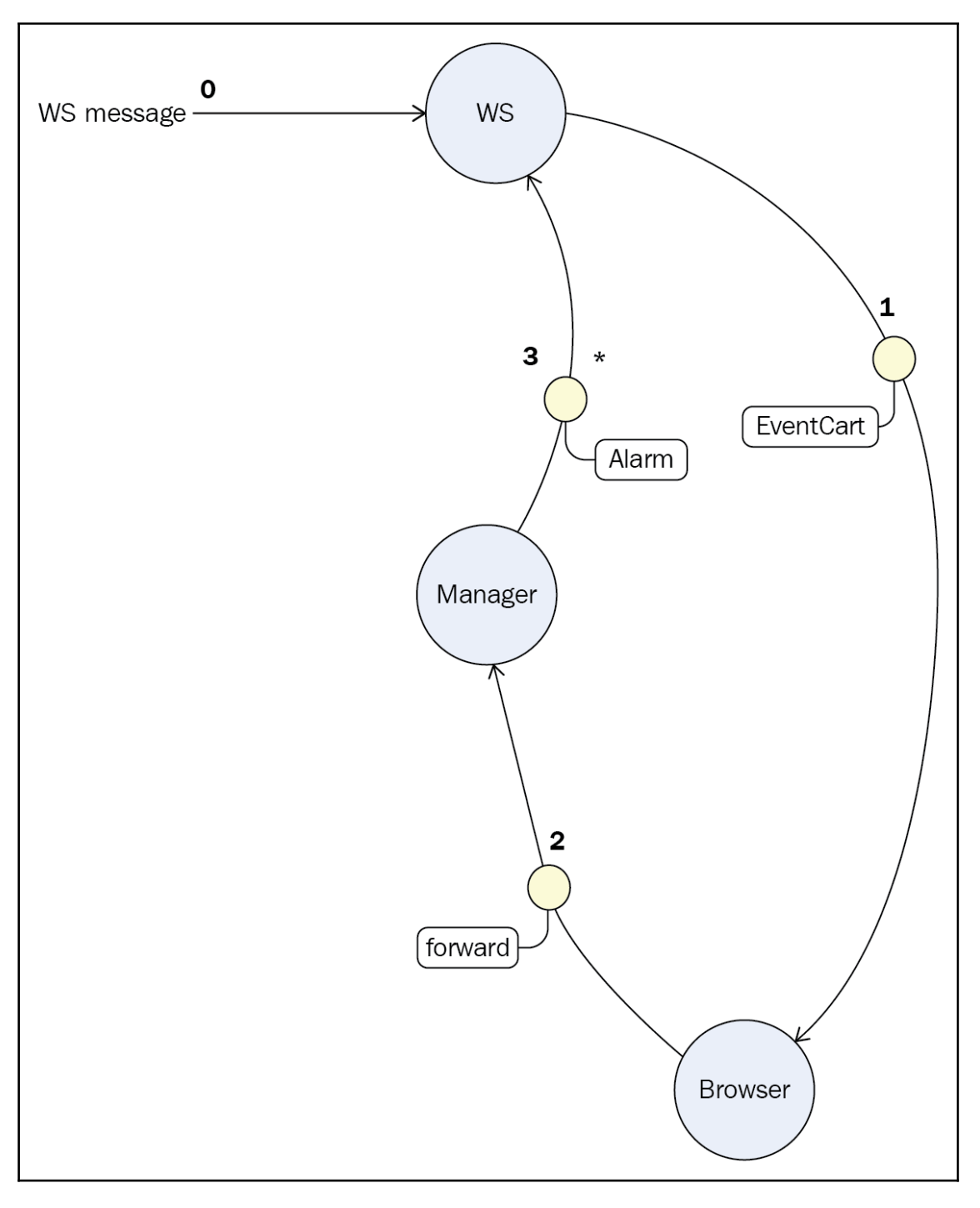

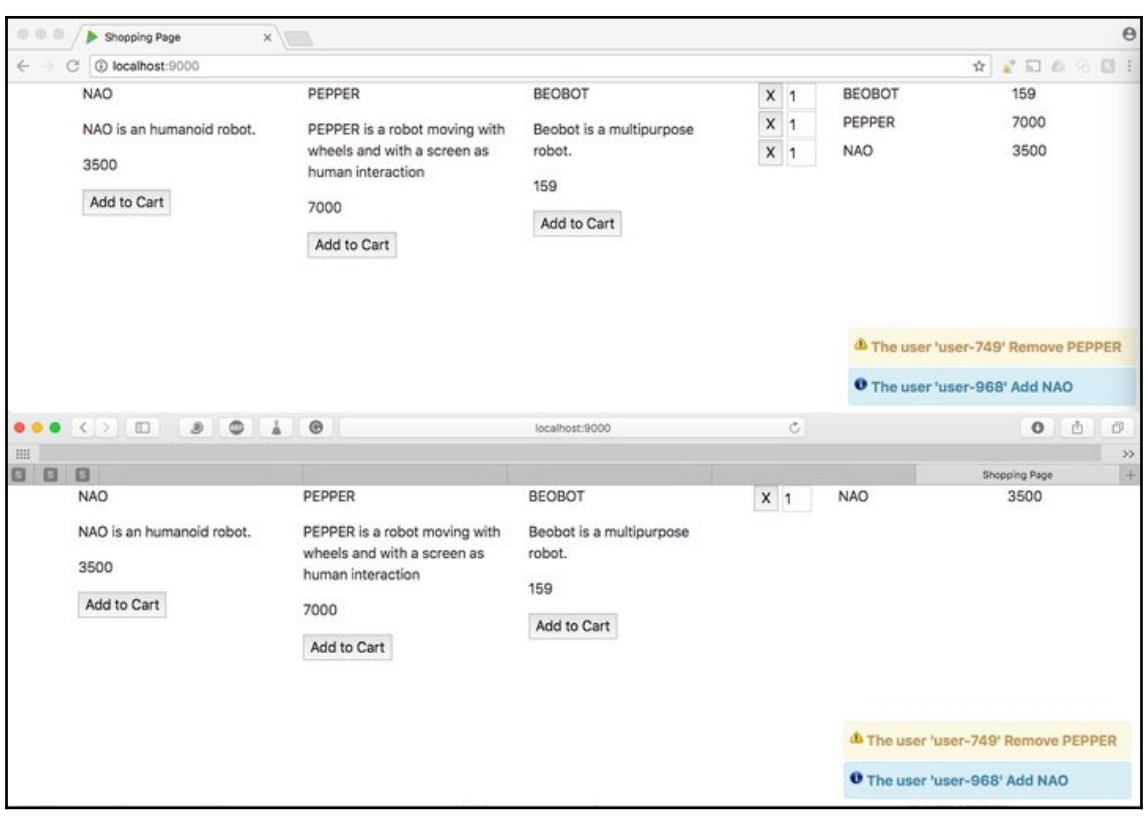

## **Chapter 10: Fetching and Persisting Bitcoin Market Data**

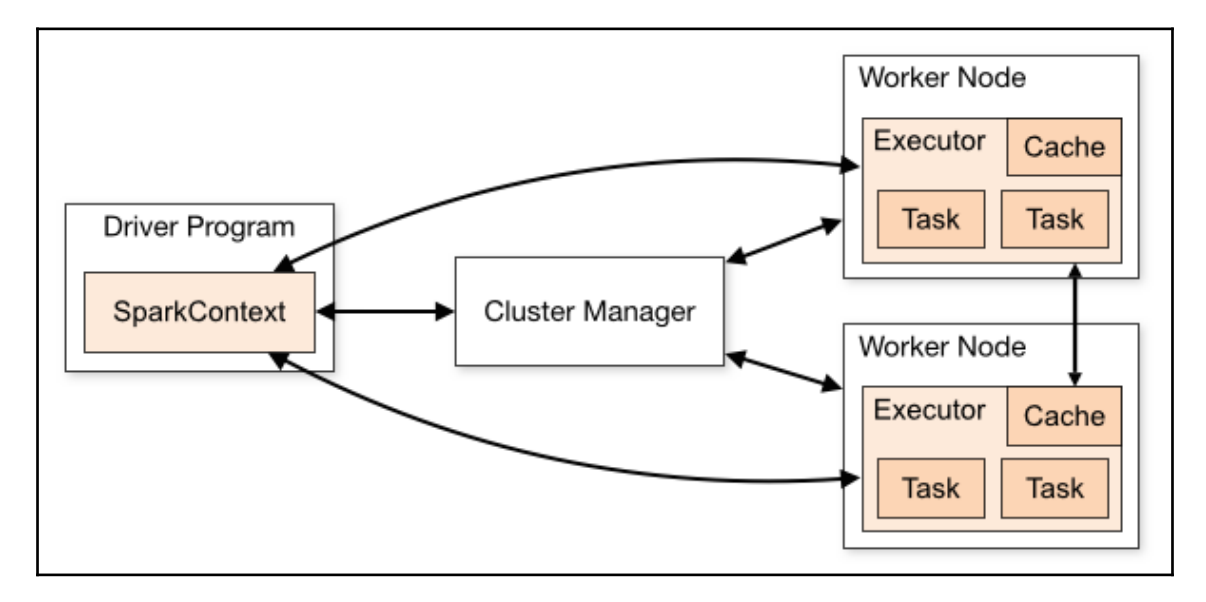

## **Chapter 11: Batch and Streaming Analytics**

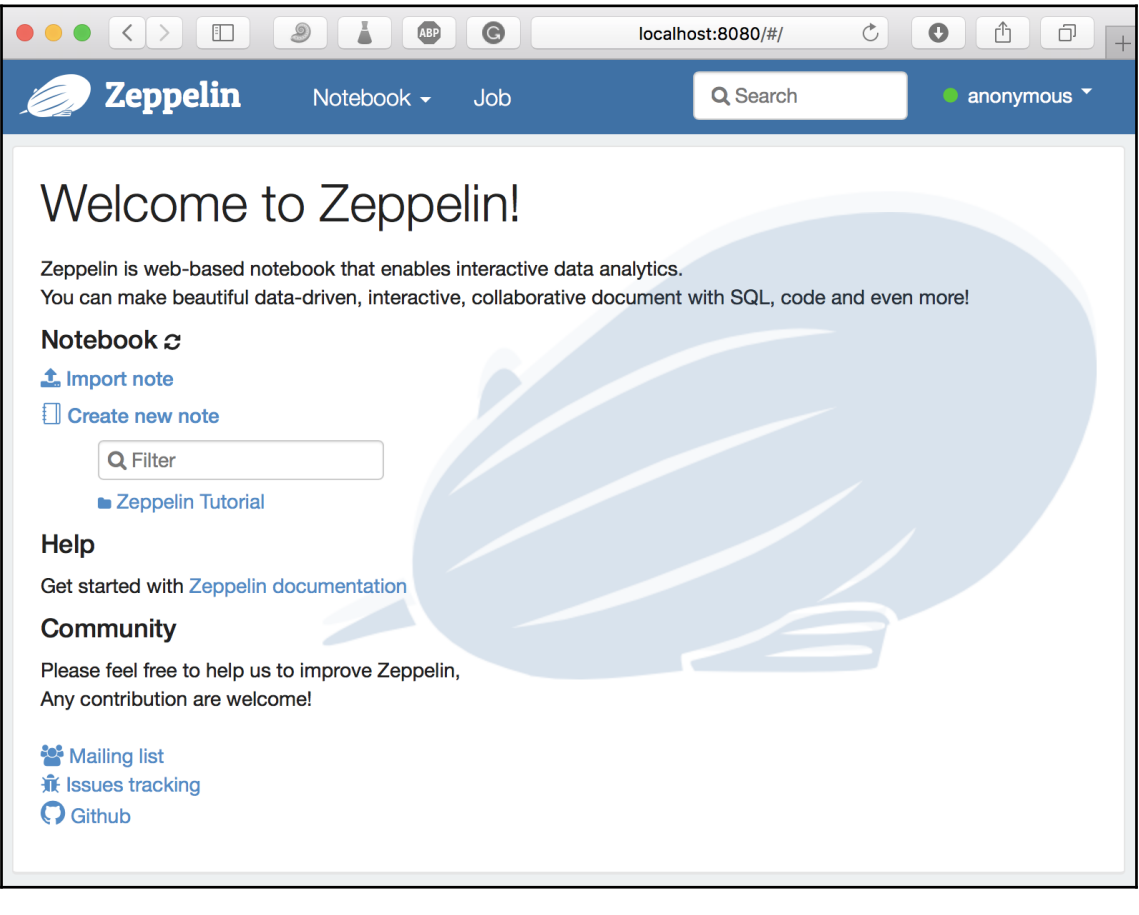

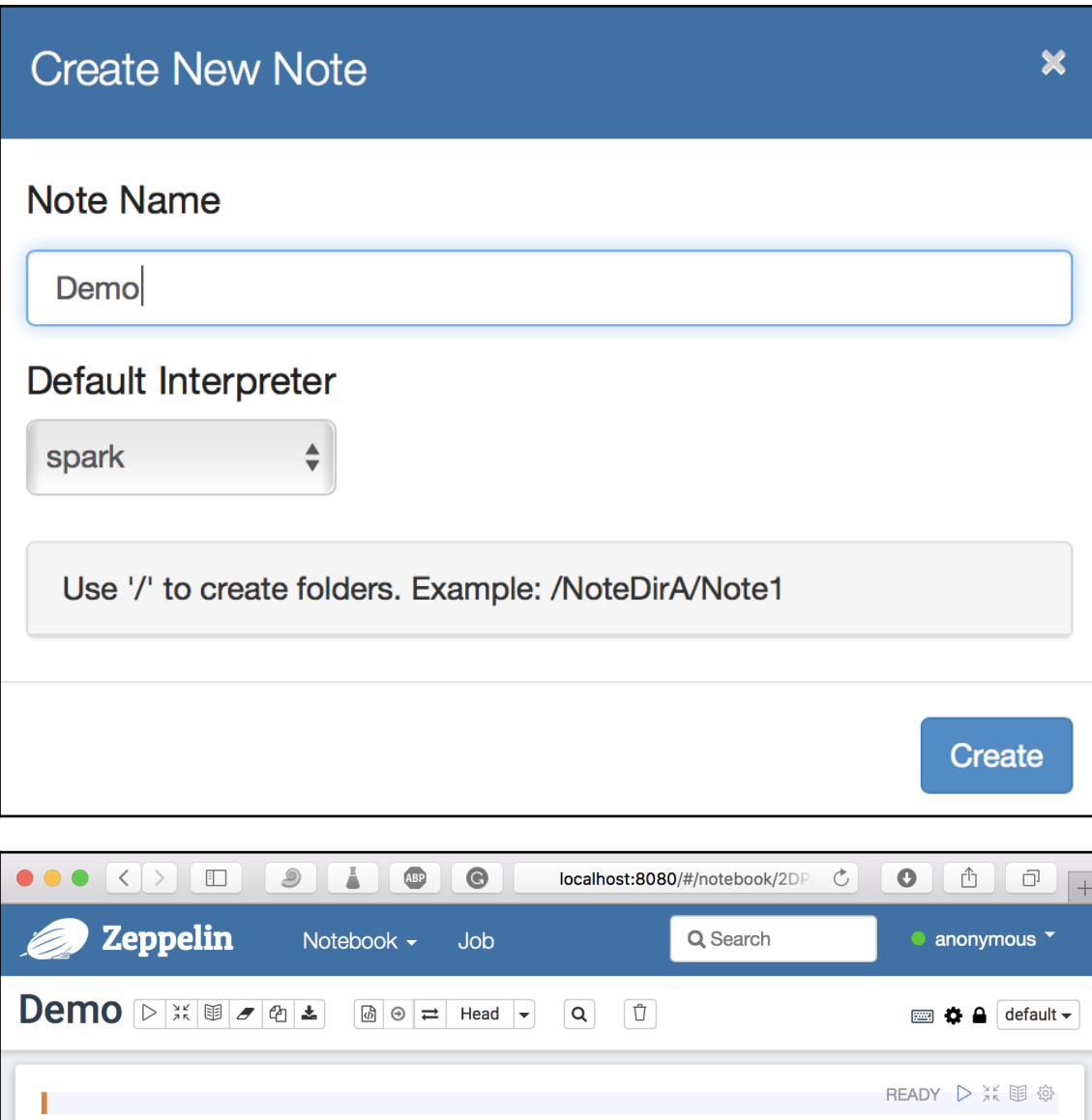

т

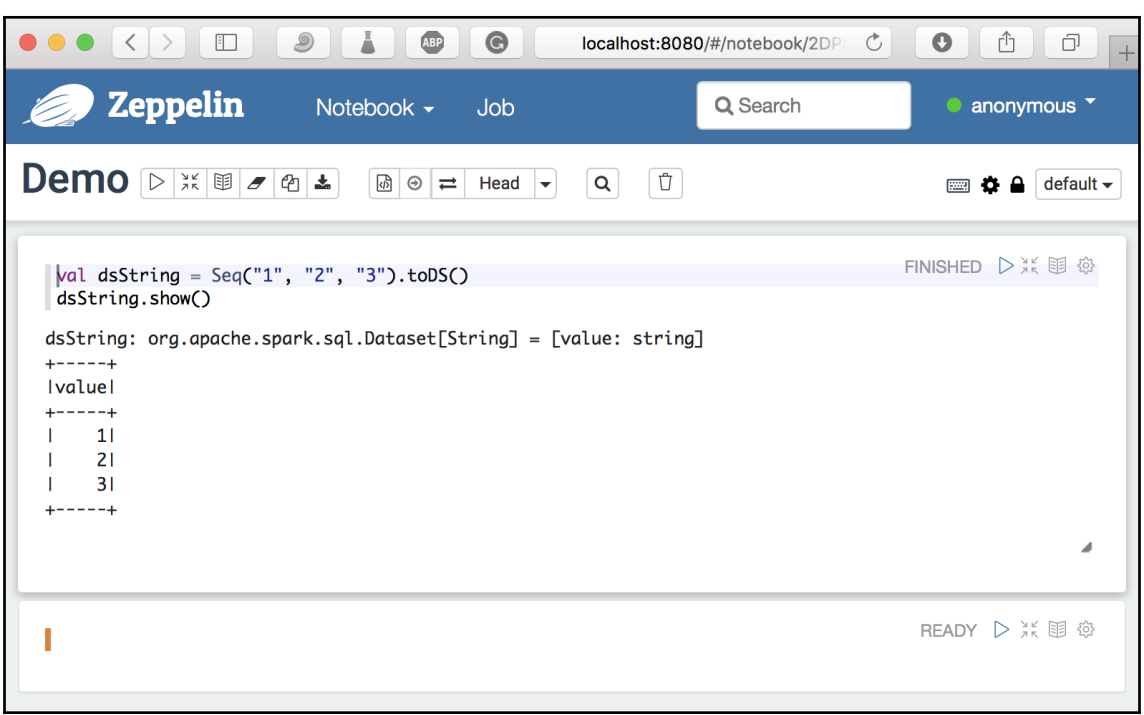

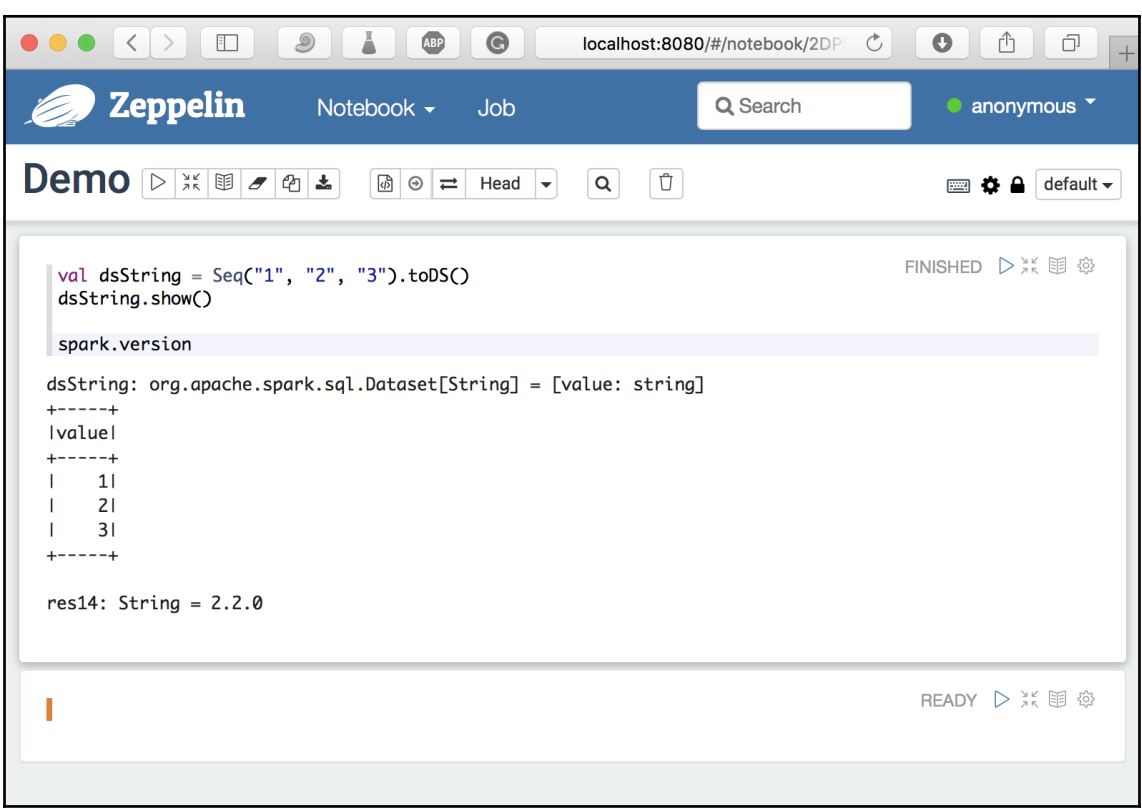

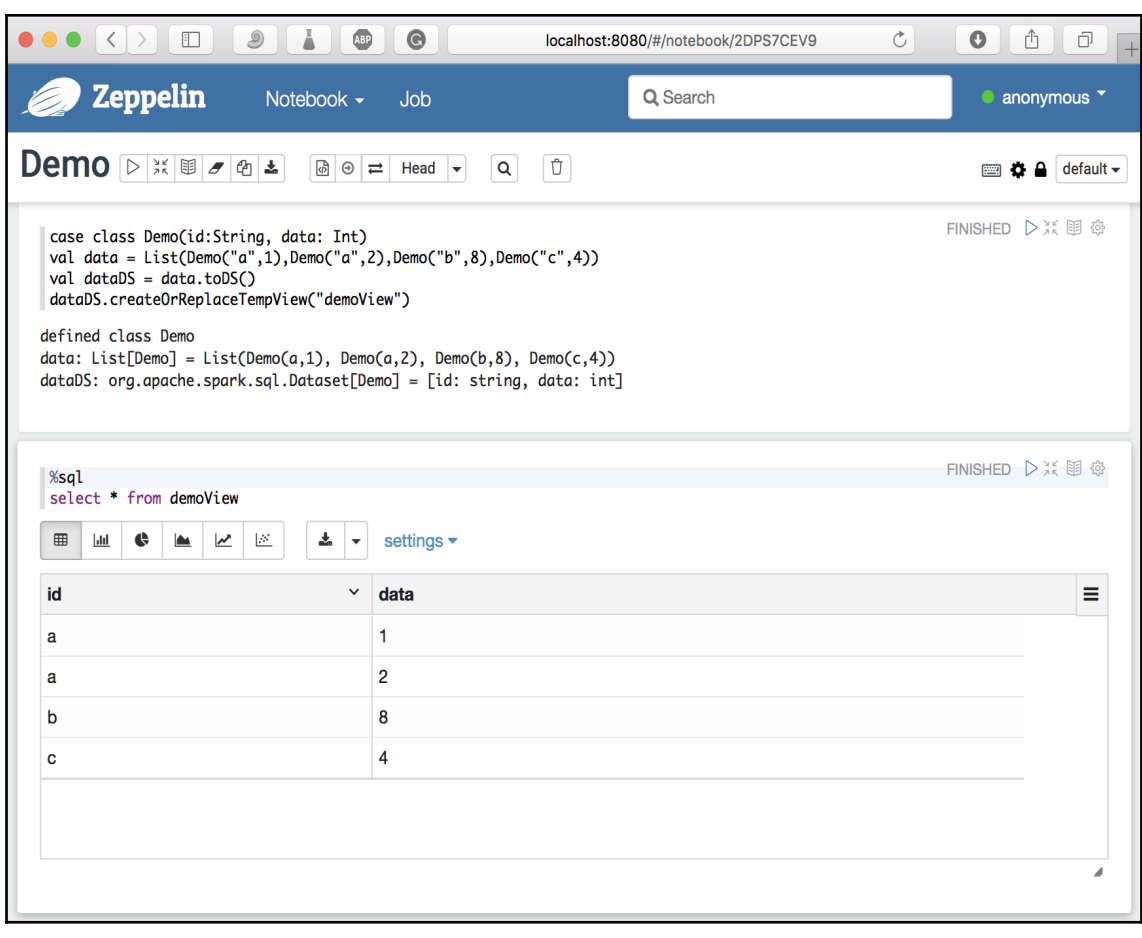

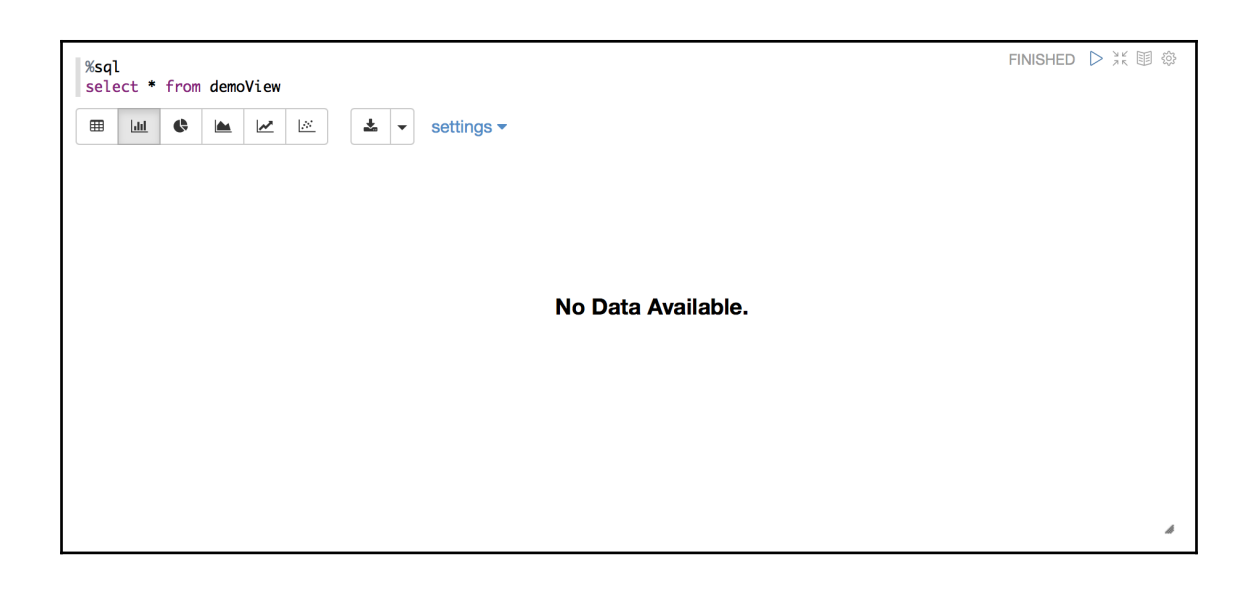

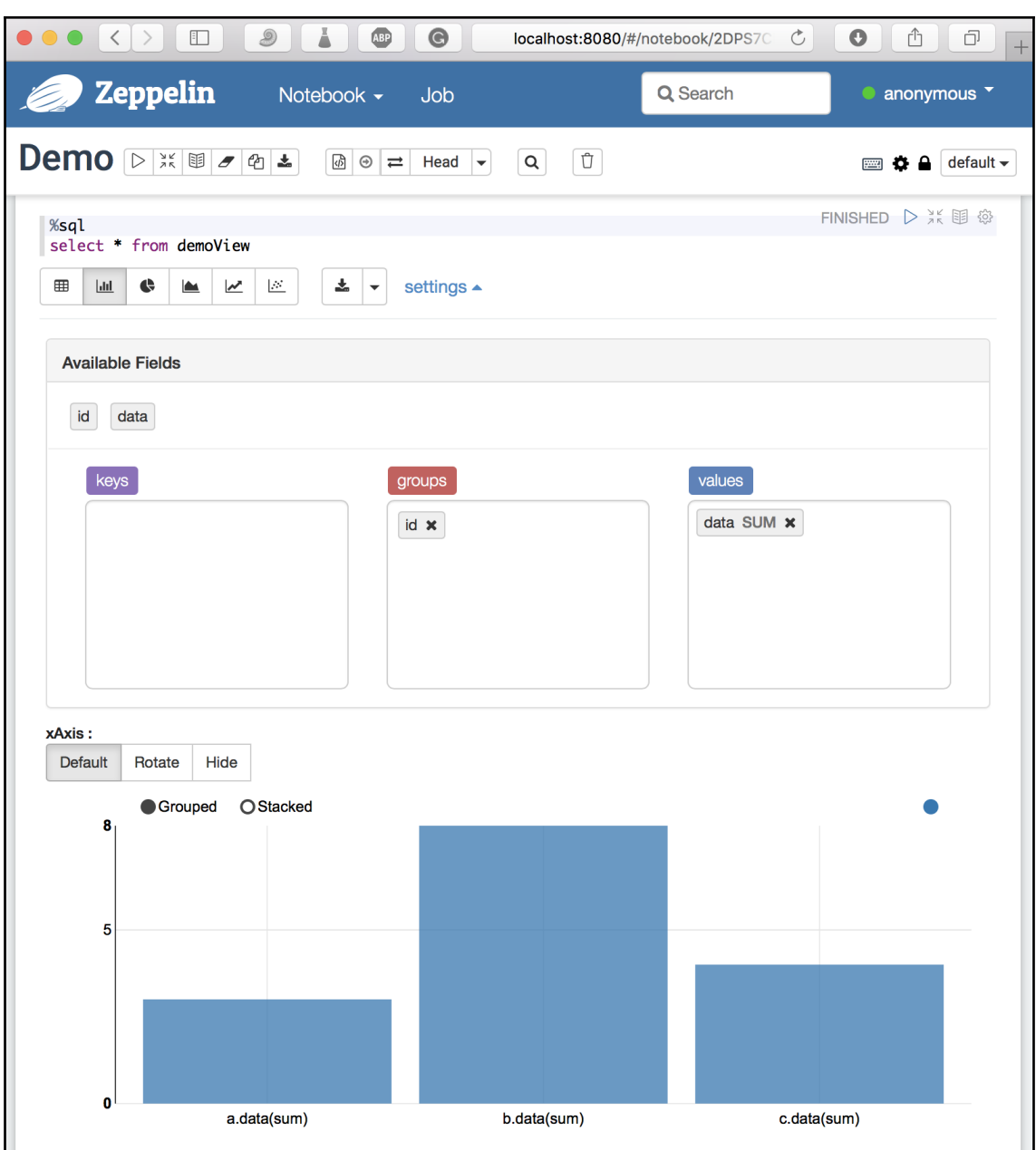

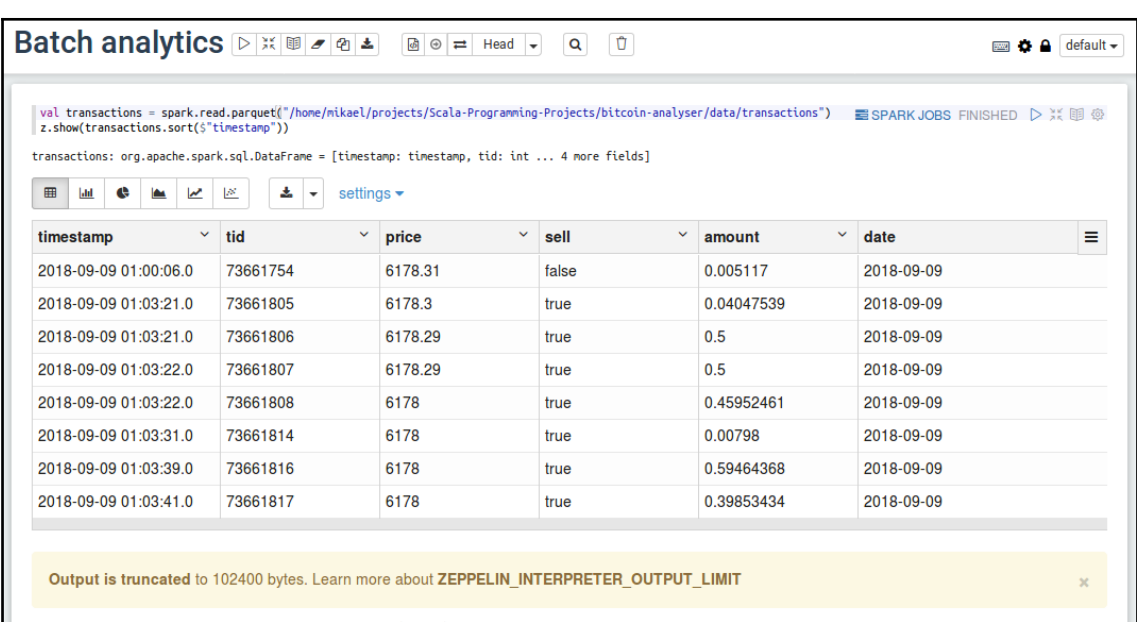

Took 26 sec. Last updated by anonymous at September 17 2018, 9:02:14 PM. (outdated)

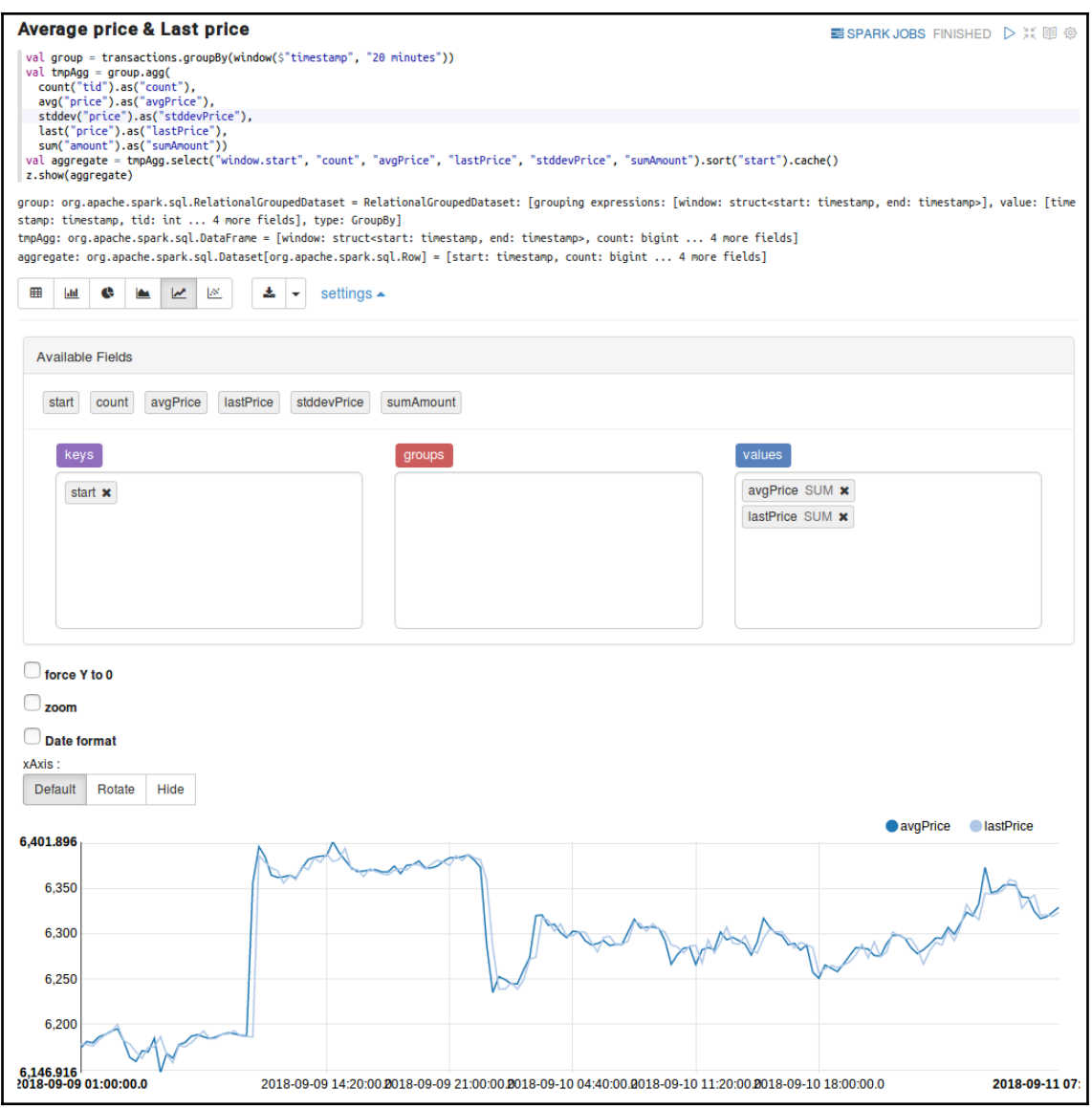

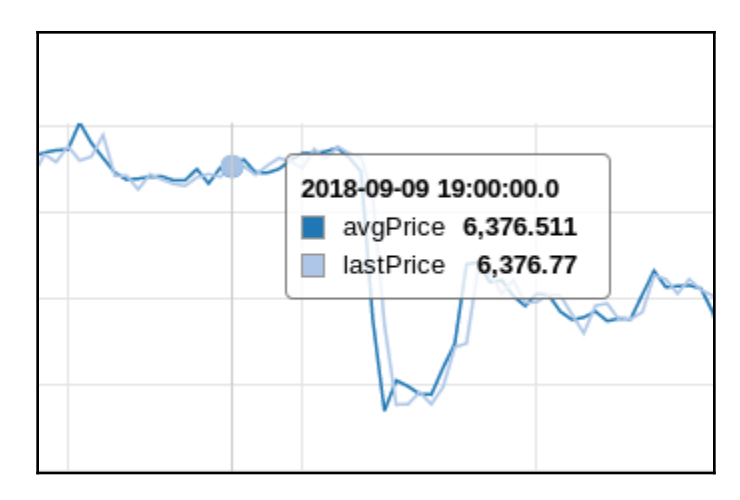

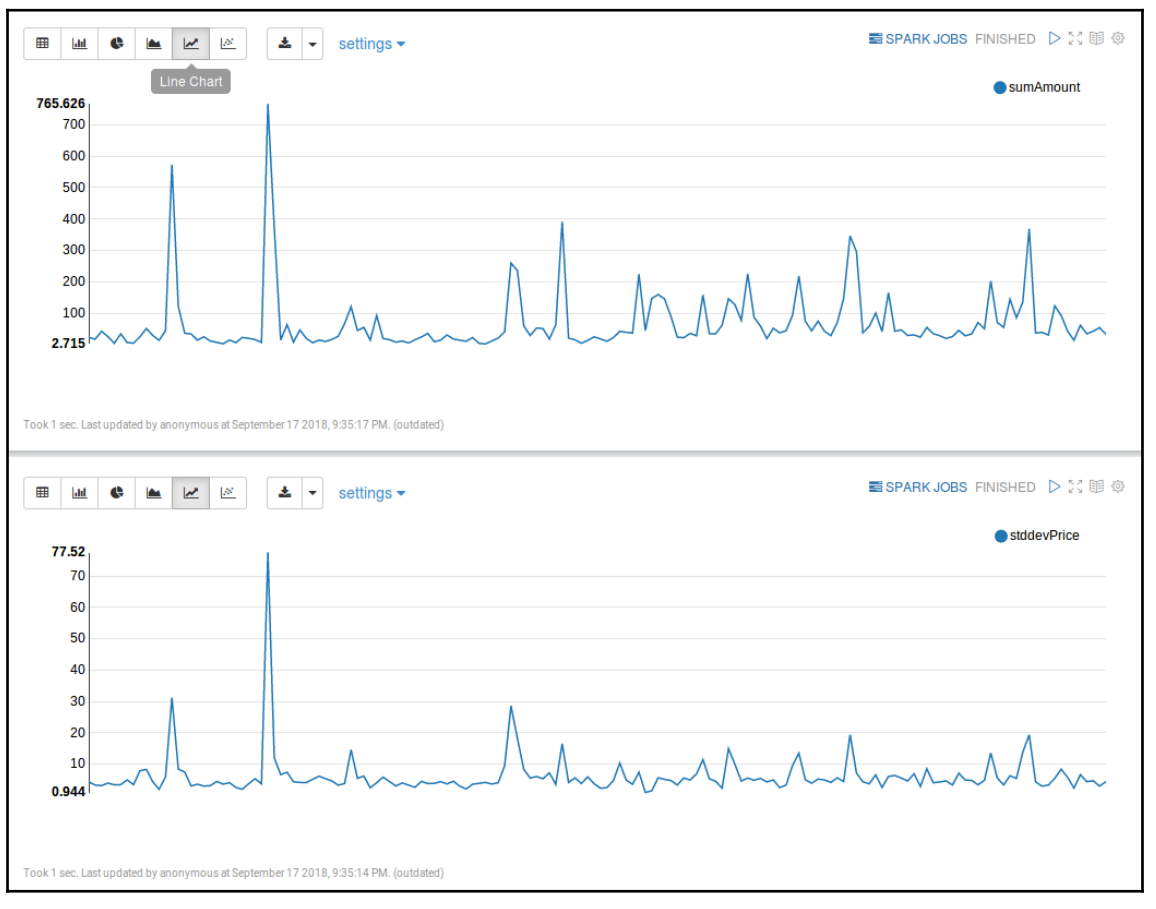

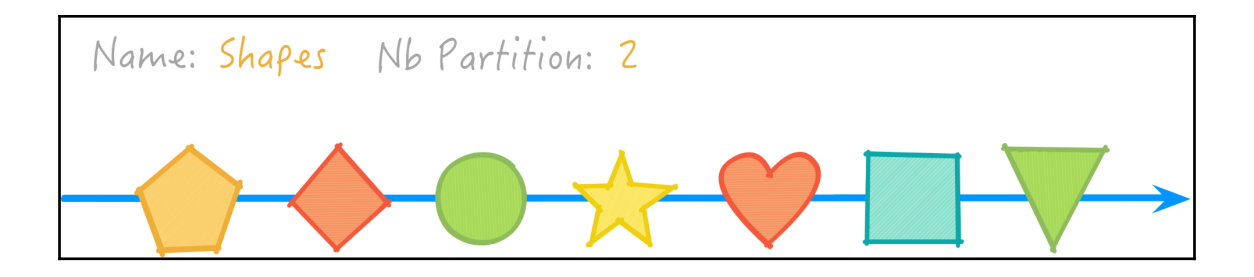

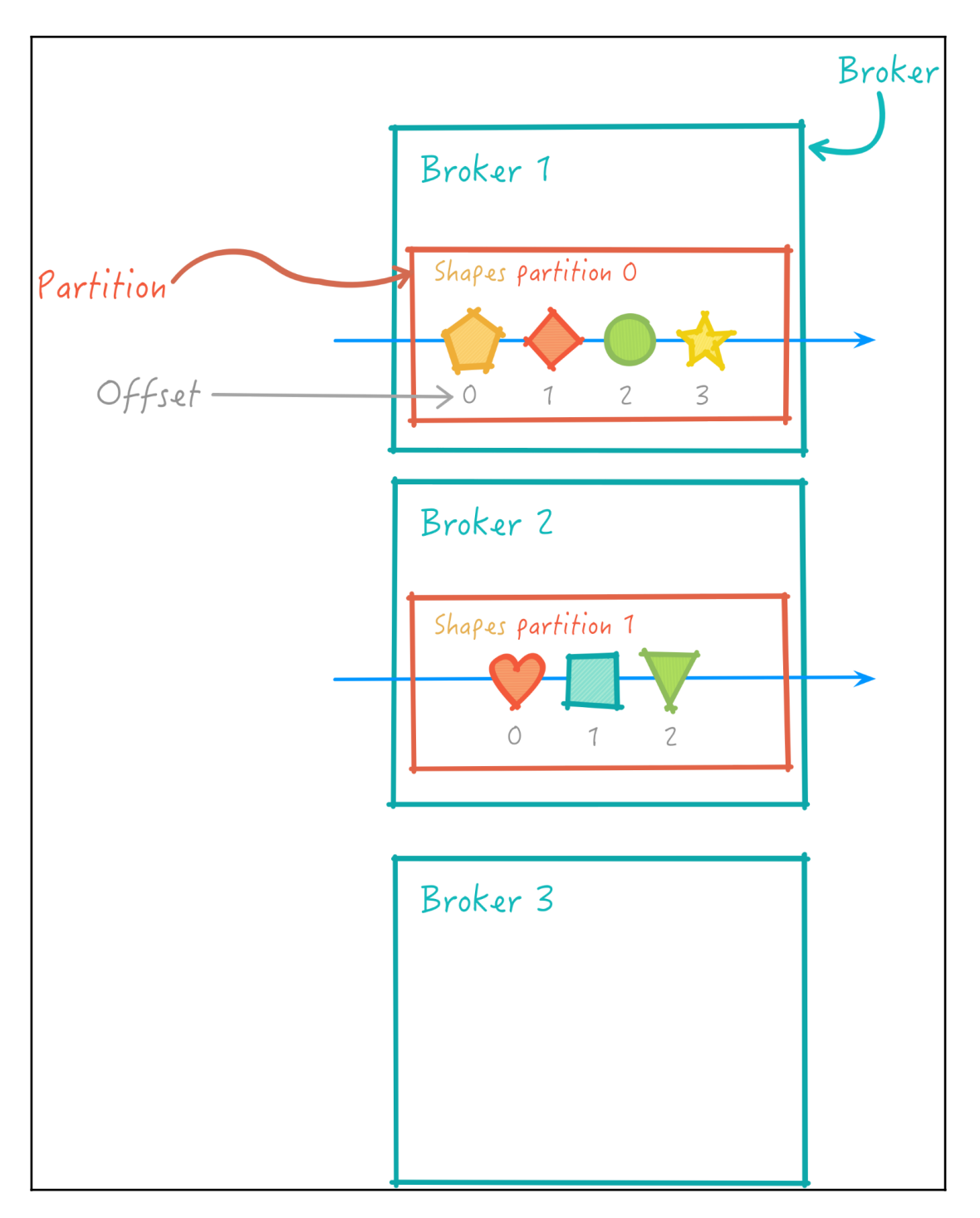

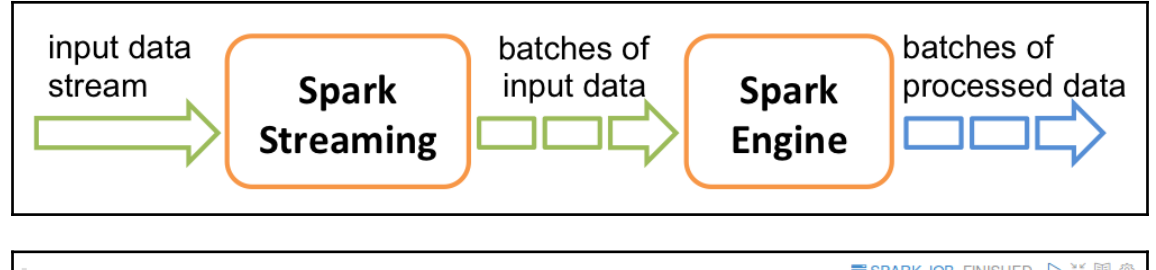

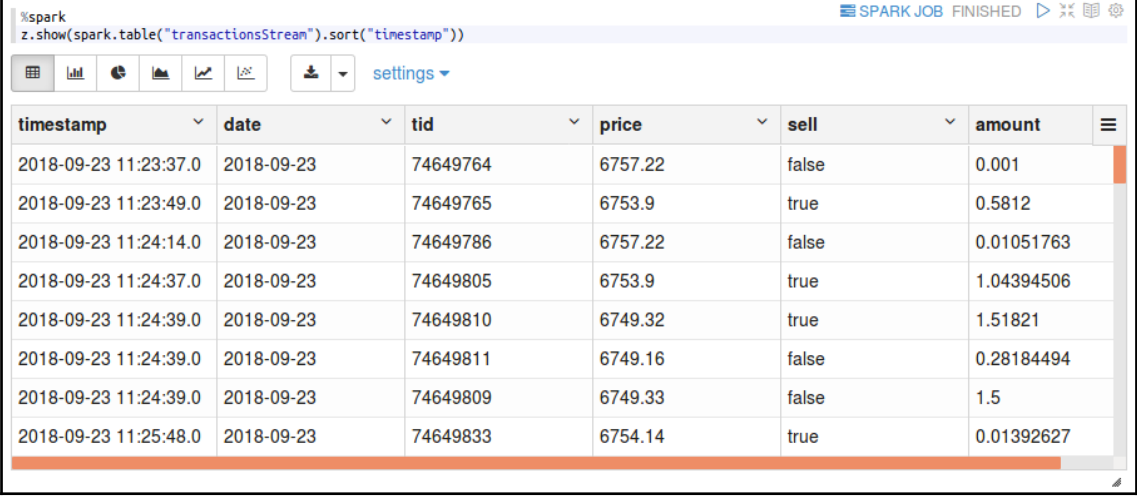

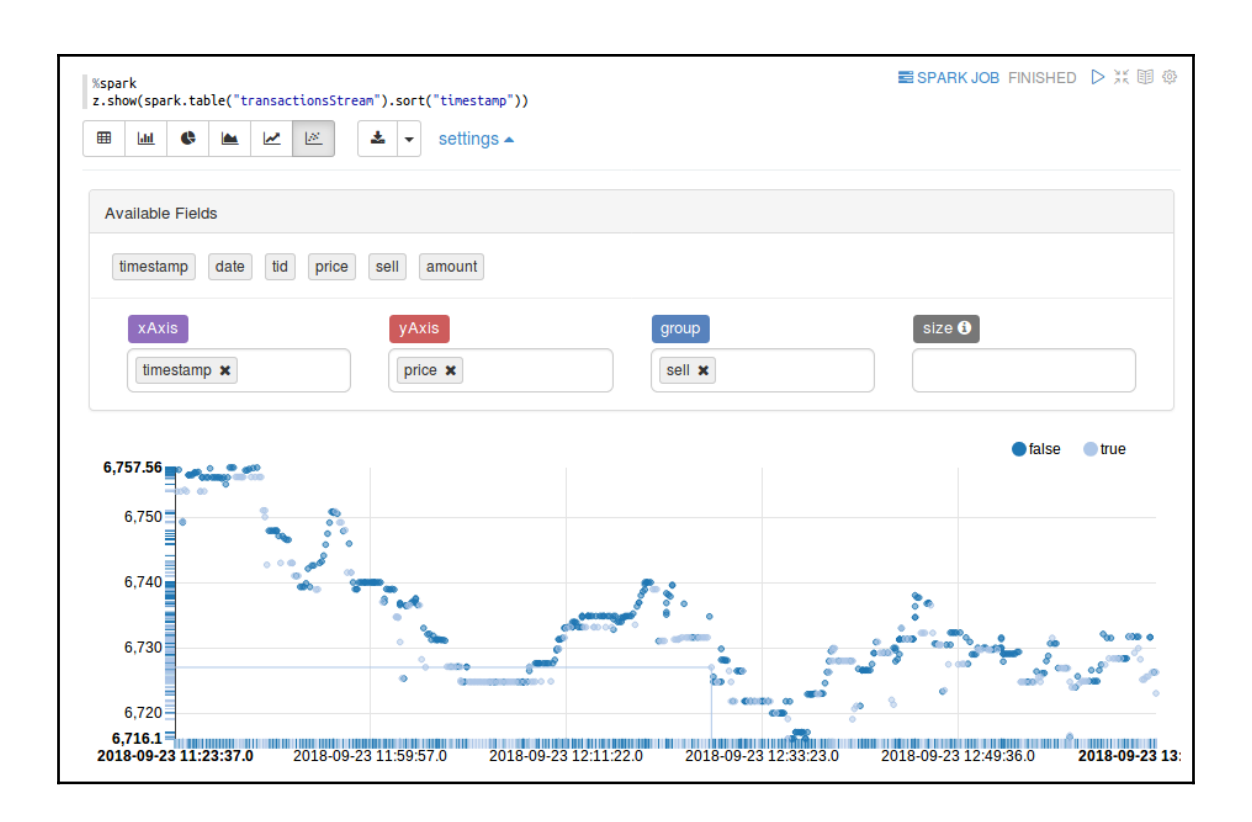

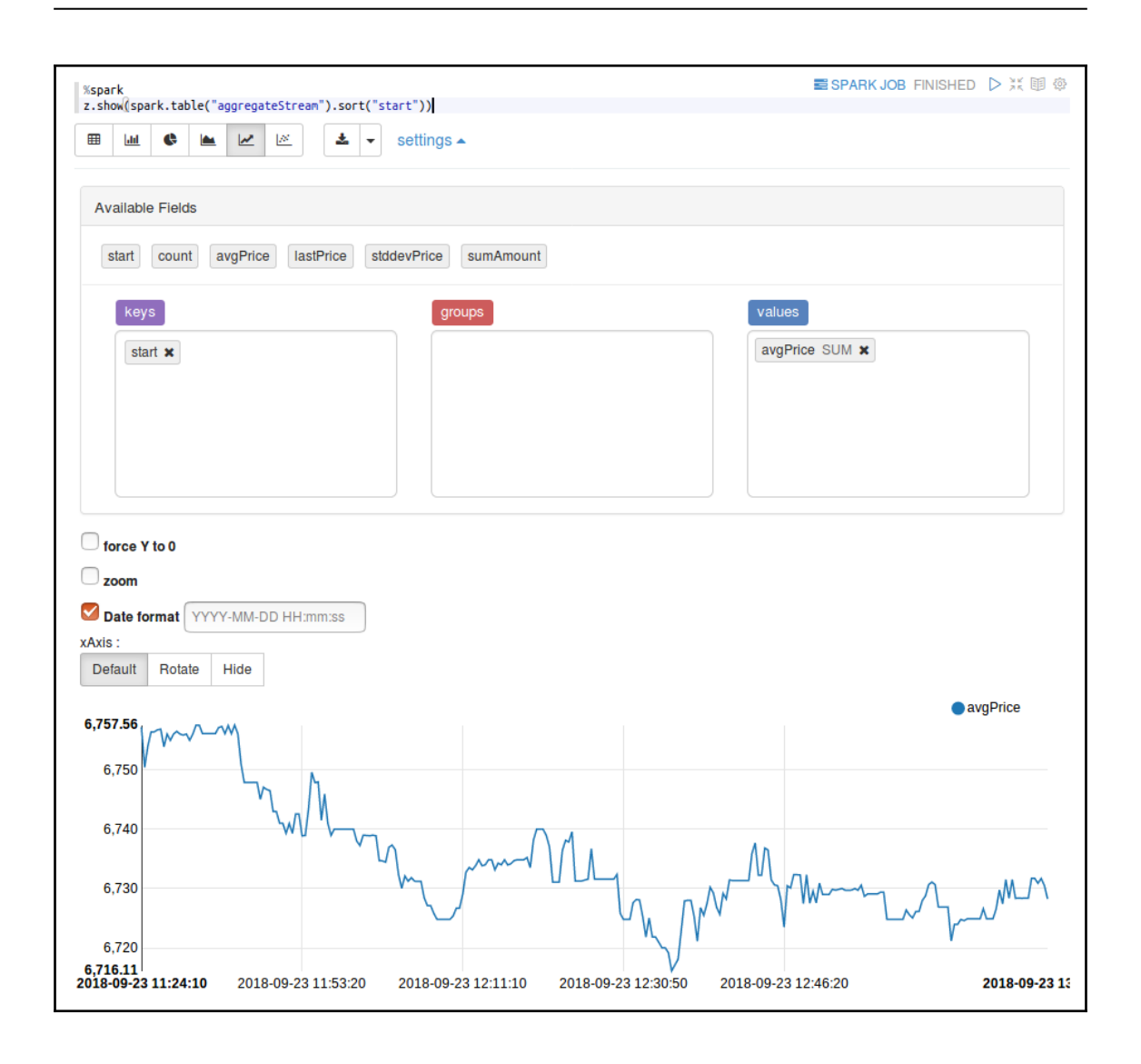